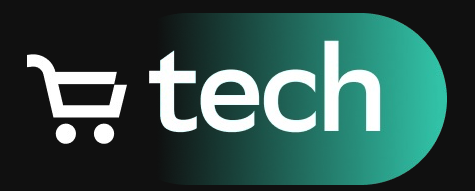

# Keyboard avoiding in SwiftUI

Мощь UIKit'а и удобство SwiftUI

09.11.2022

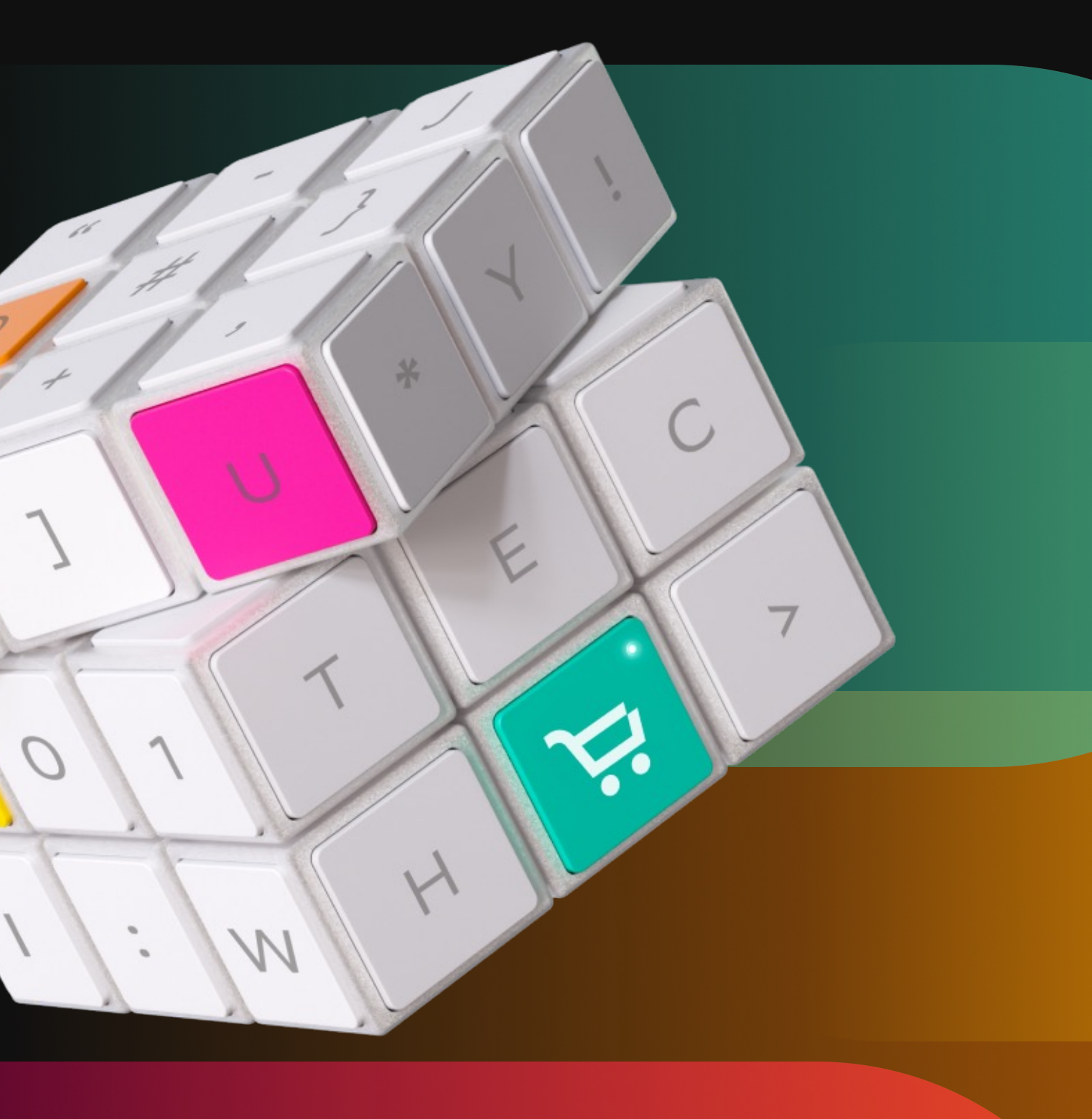

 $77$ 

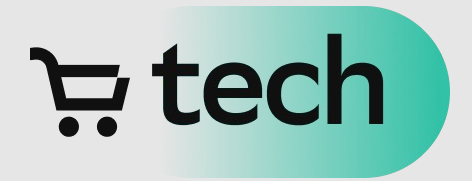

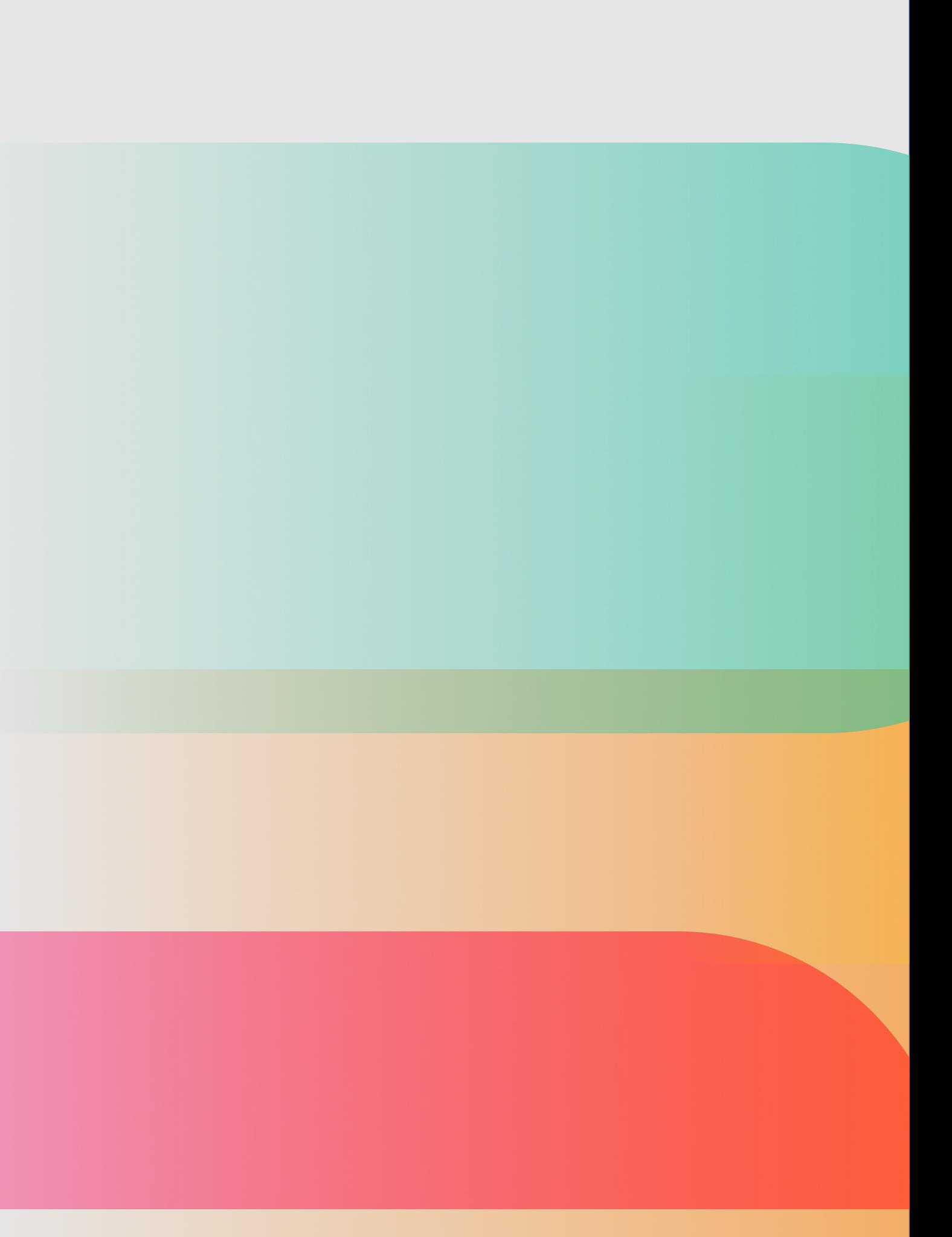

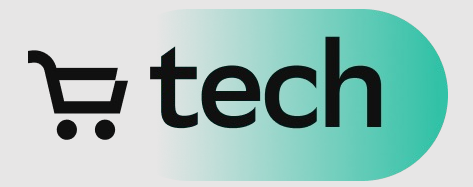

• Open Source решения

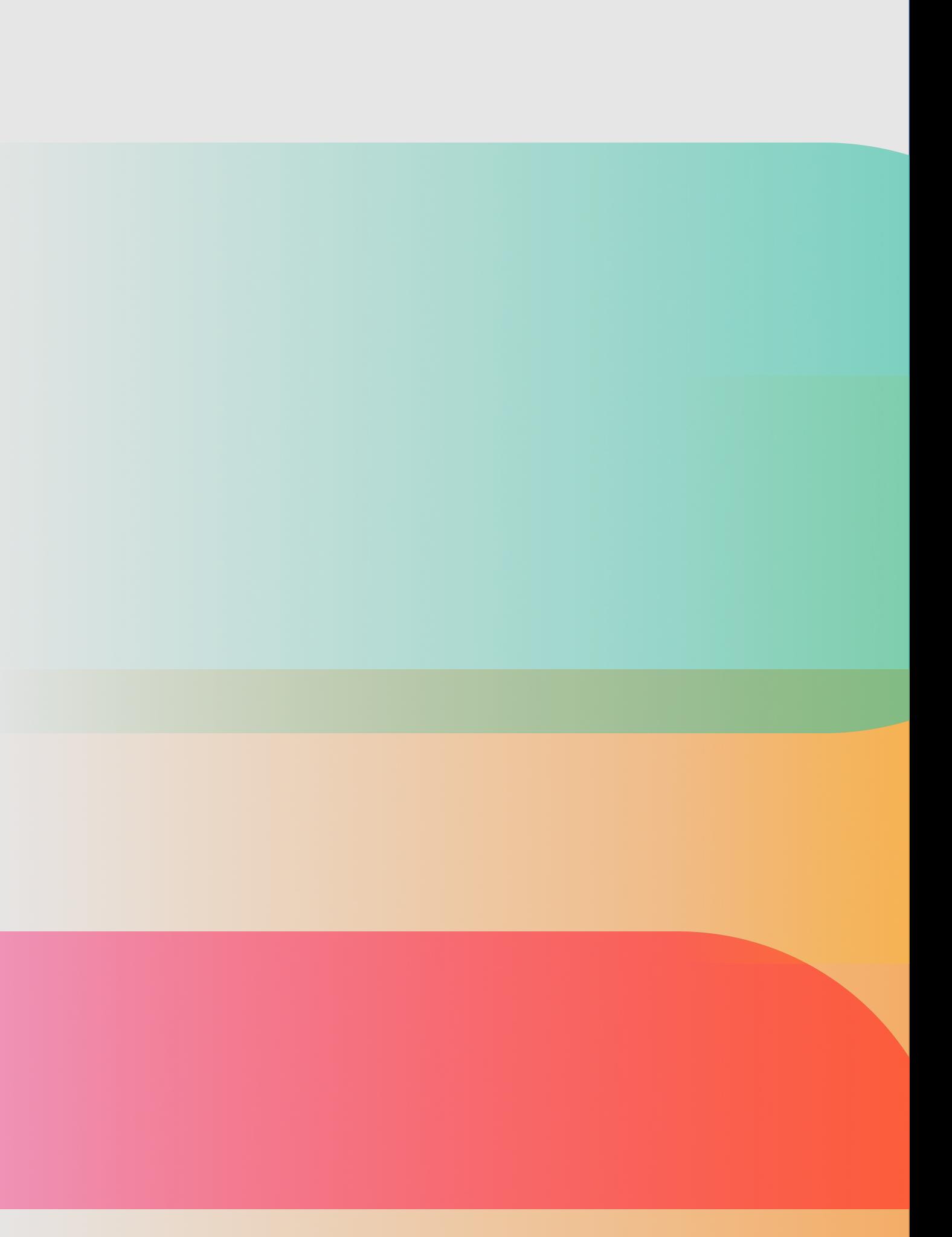

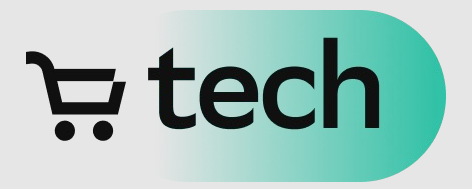

- Open Source решения
- Решение от Apple

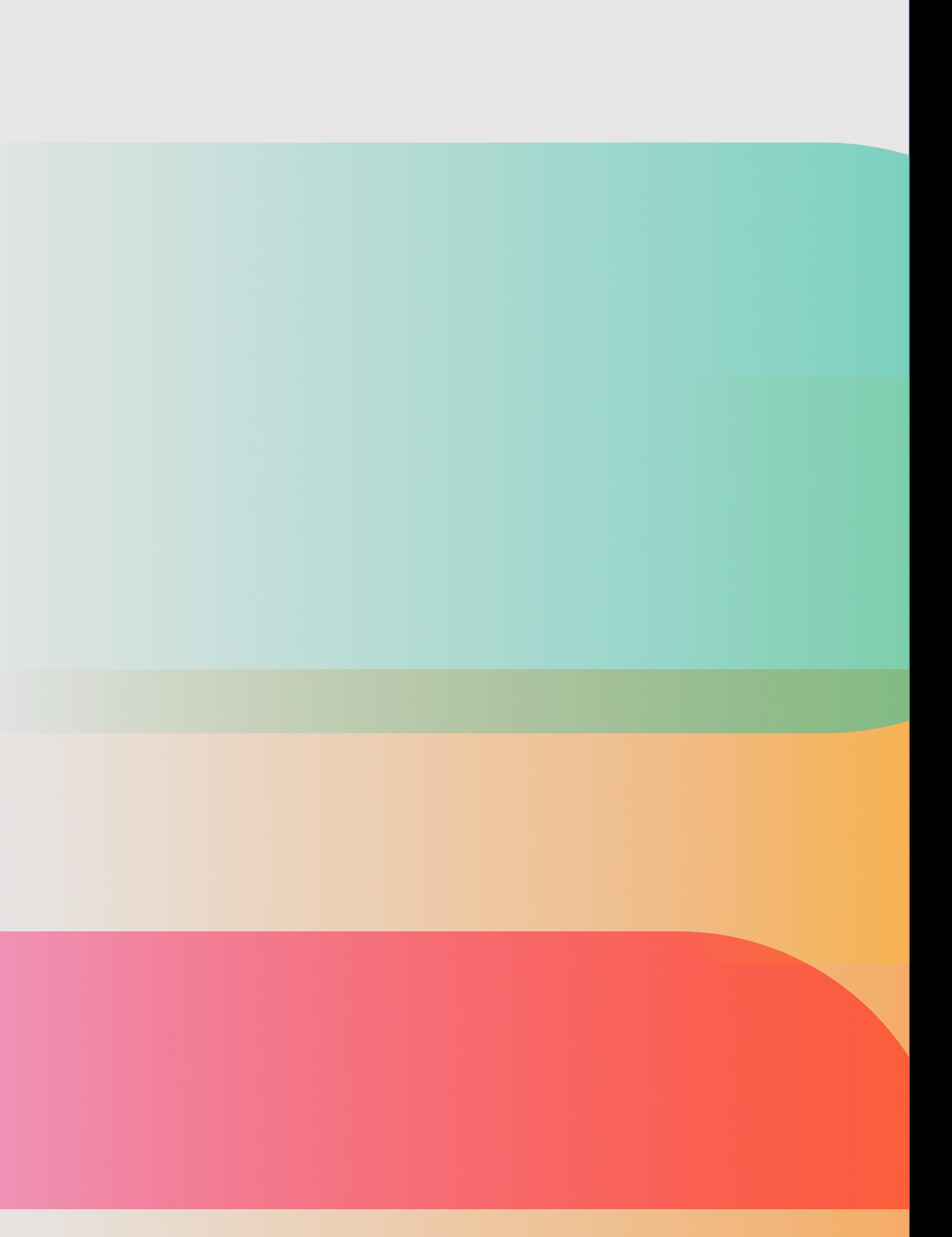

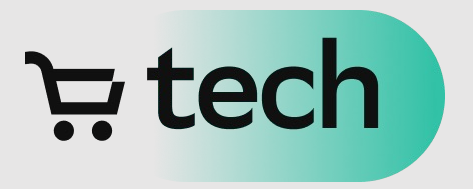

- Open Source решения
- Решение от Apple
- Решение СберМаркета

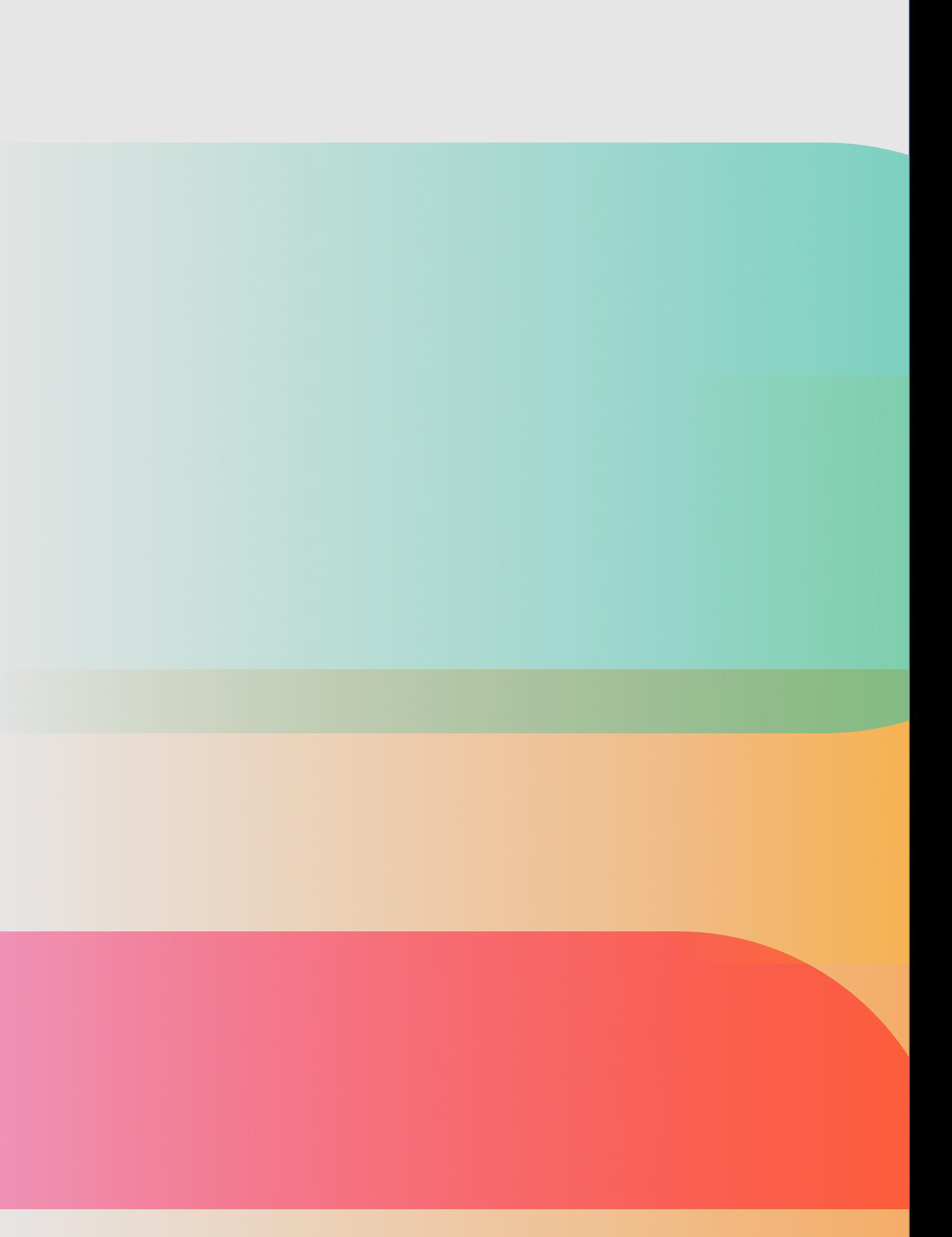

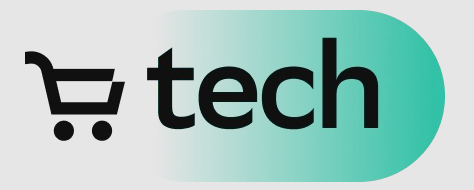

- Open Source решения
- Решение от Apple
- Решение СберМаркета
- Небольшие бонусы

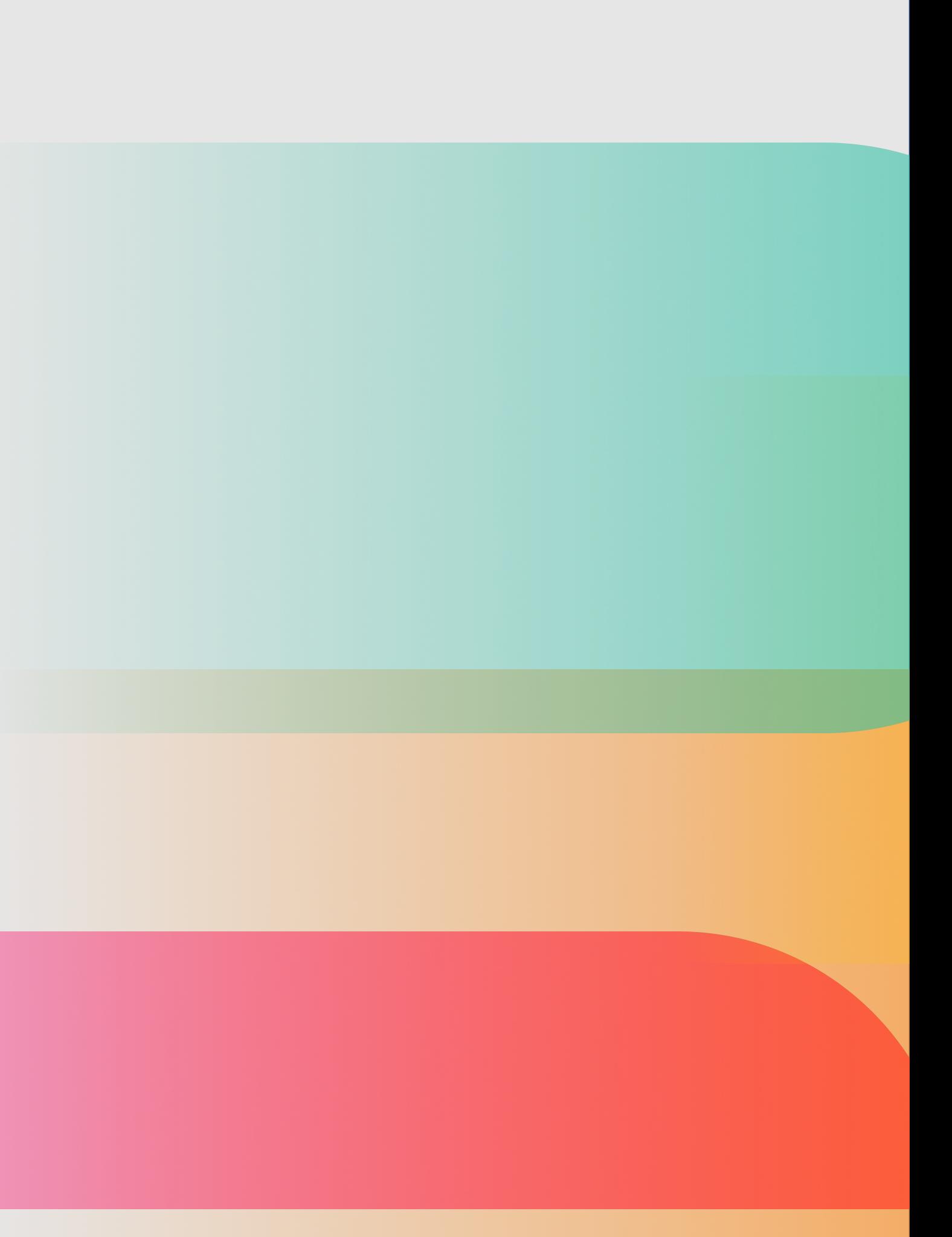

## UI который невозможно перекрыть

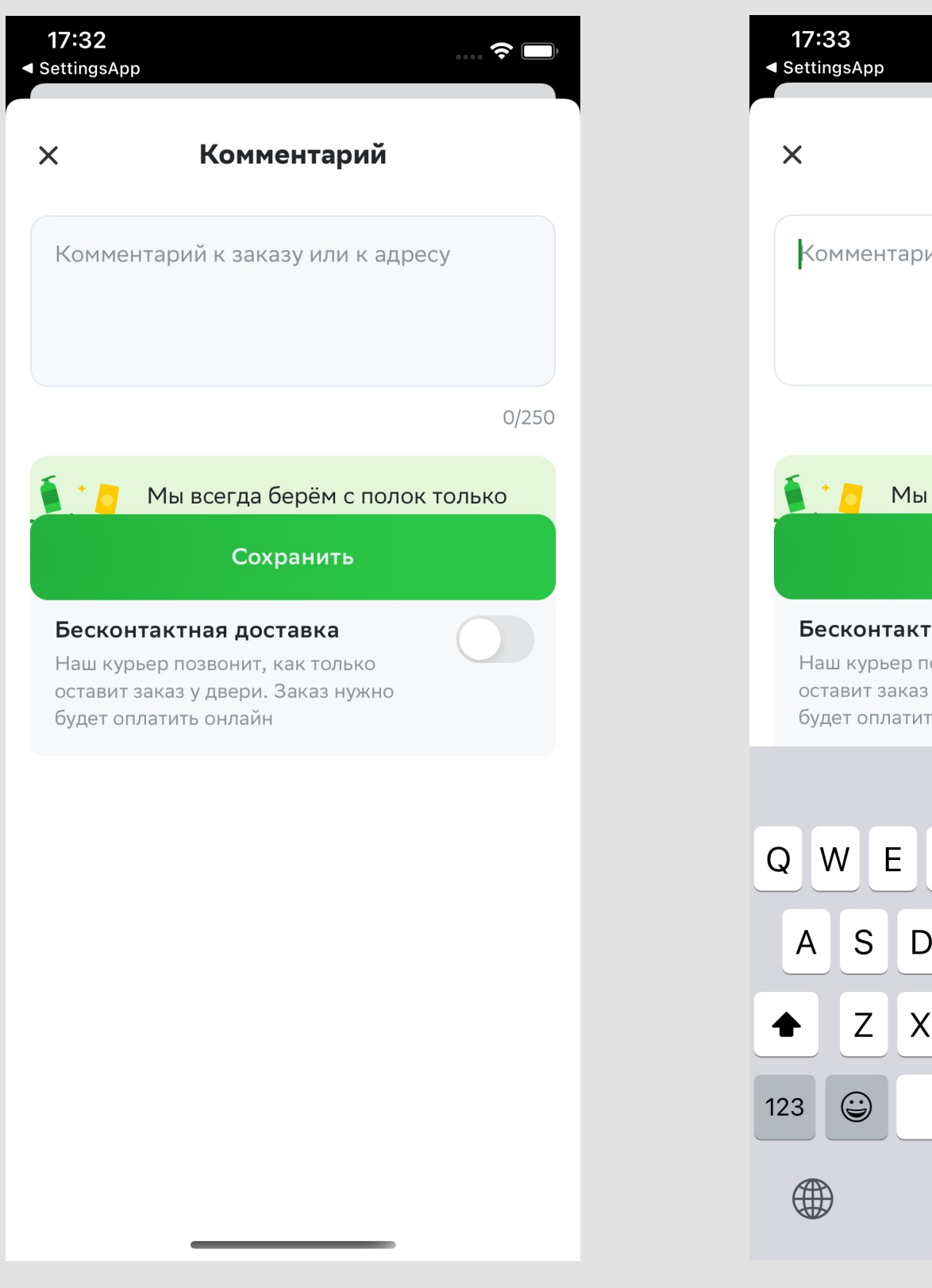

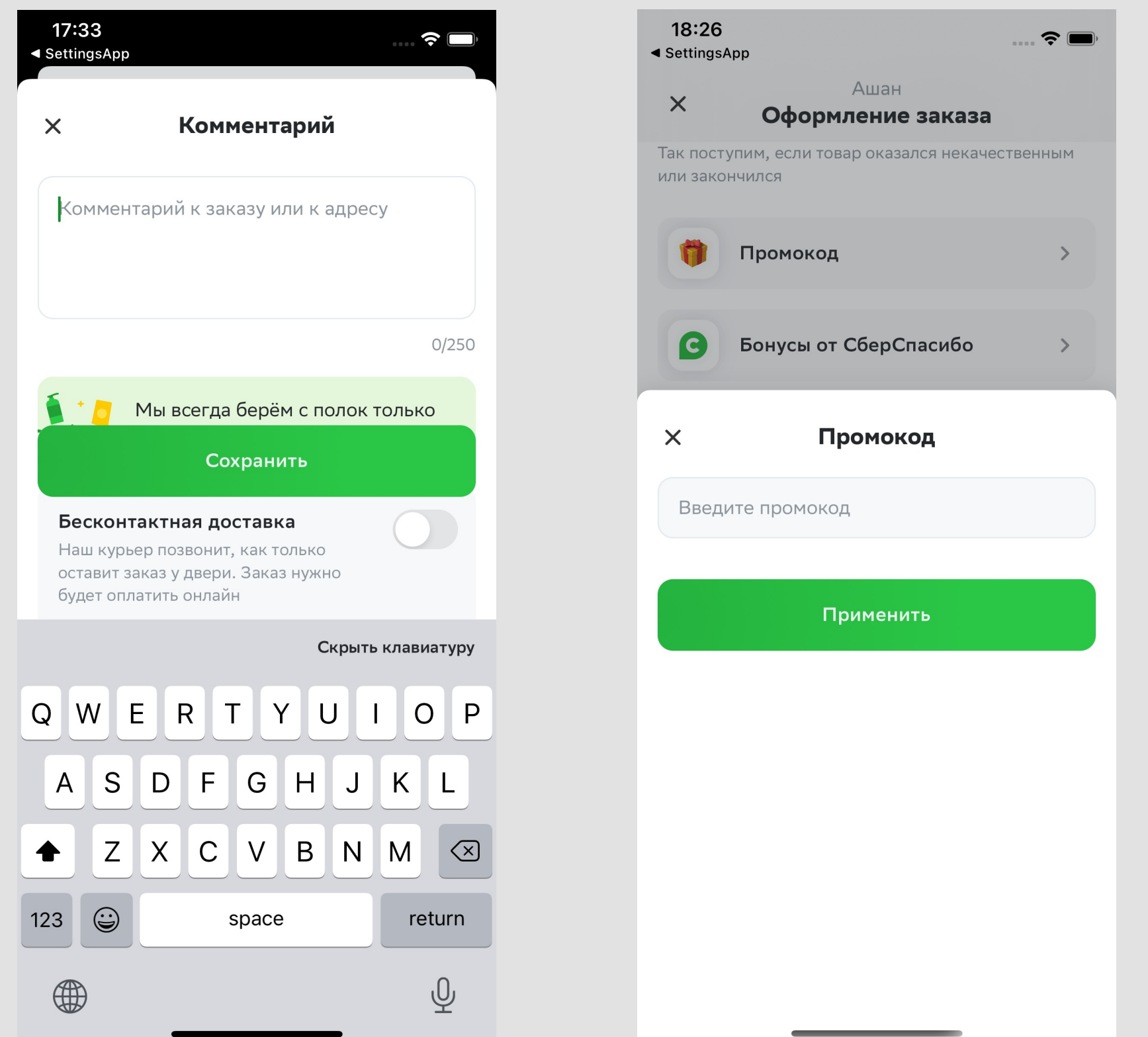

#### $E$  tech

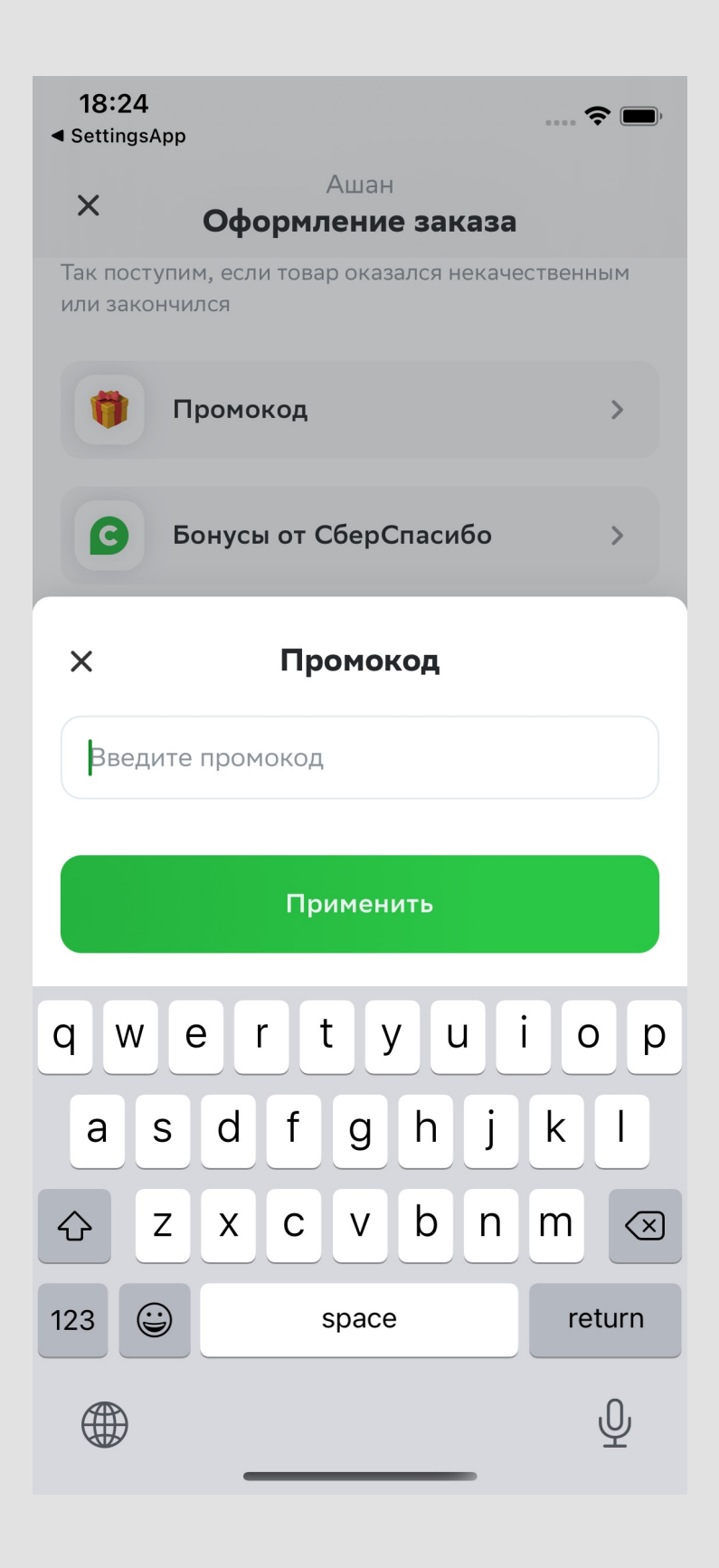

## Избегаем клавиатуру

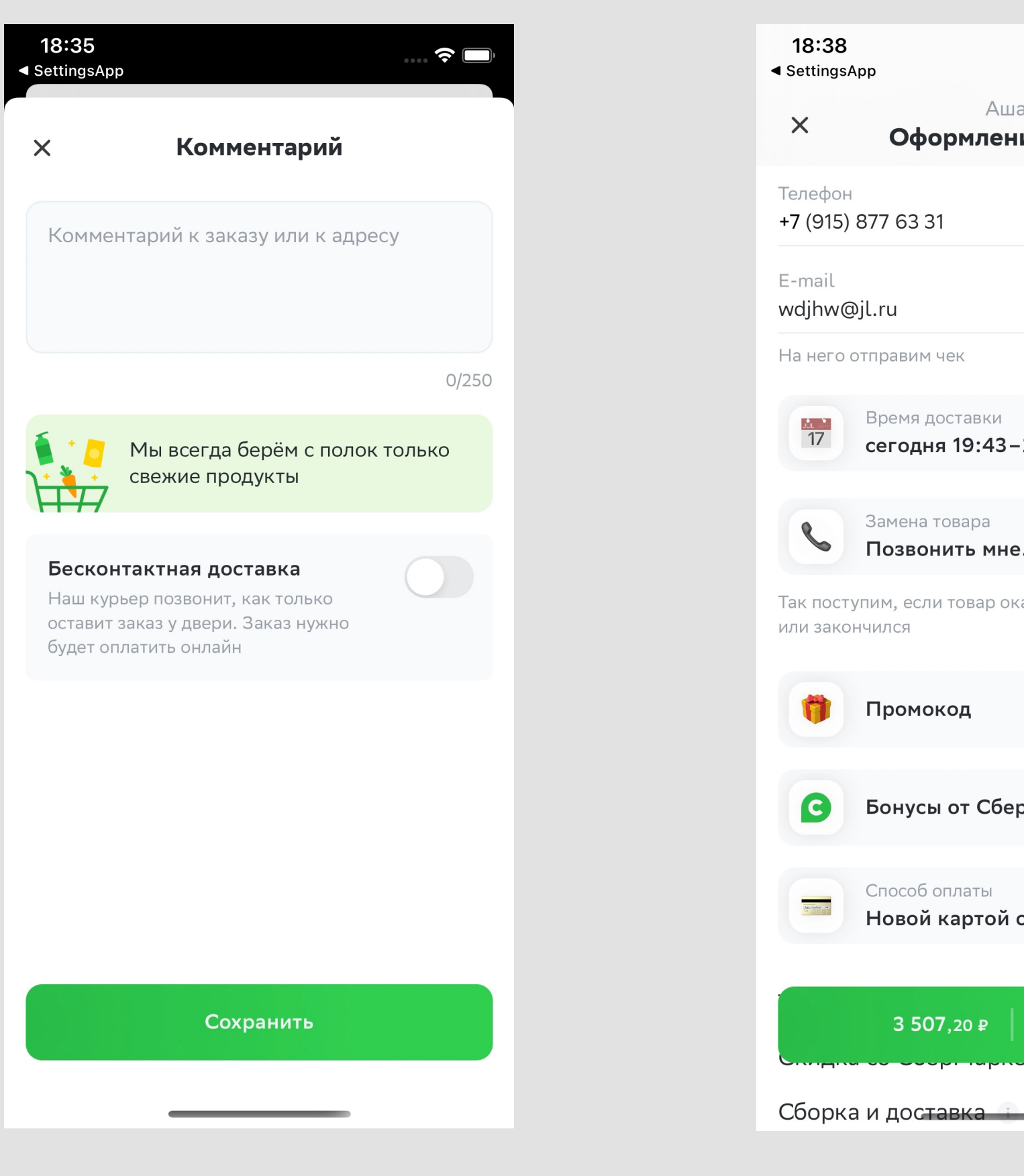

 $E$  tech

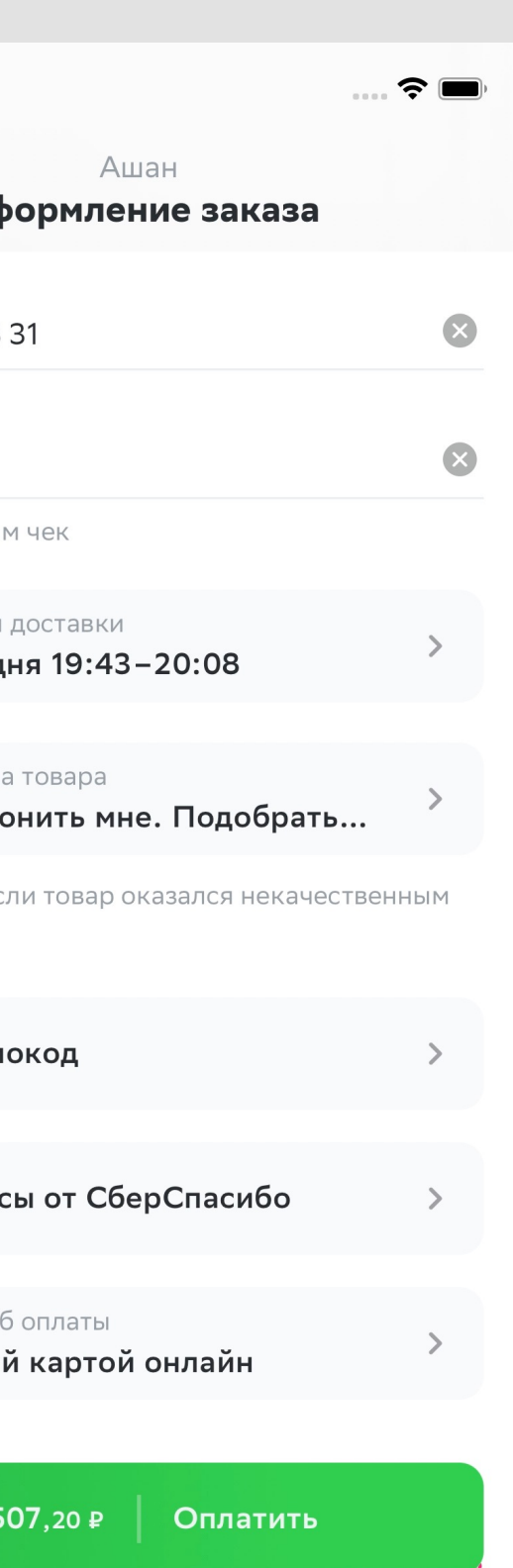

555,20₽

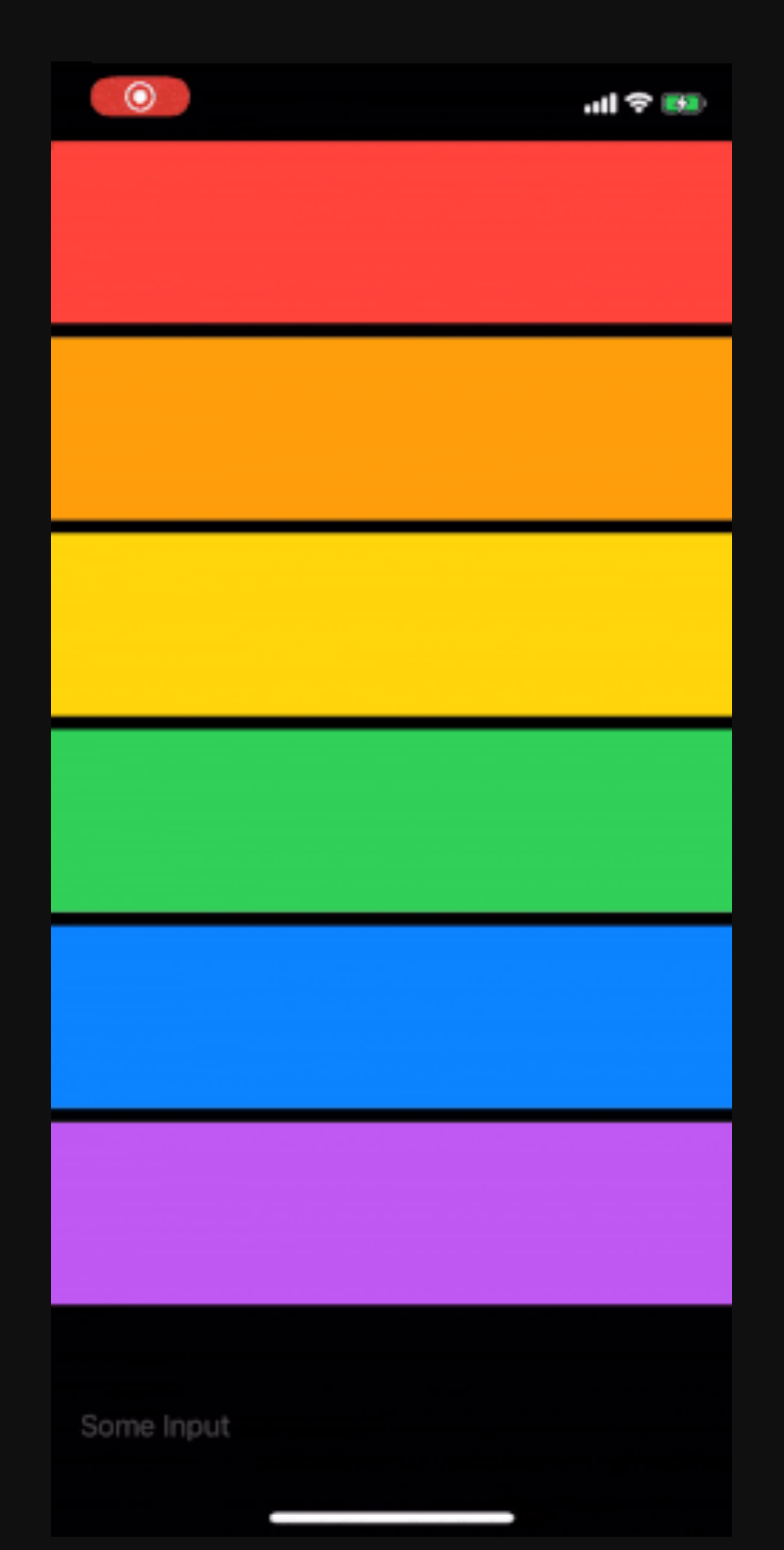

#### $\div$  tech

#### 1. KeyboardObservingView { // Your view }

 $\frac{1}{2}$  tech

#### 1. KeyboardObservingView { // Your view }

## 2. VStack { // ... }.keyboardObserving()

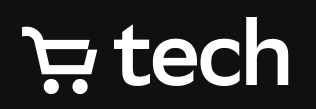

#### **var** keyboard = Keyboard()

### **@main struct** KeyboardObservingApp: App { **var** body: **some** Scene { WindowGroup { ContentView() .environmentObject(keyboard) }<br>*}* } }

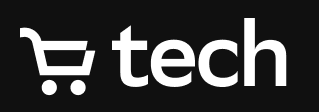

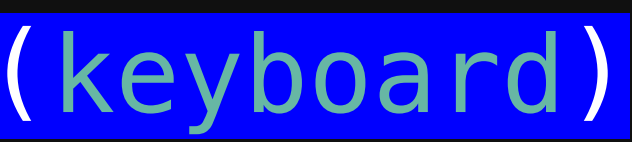

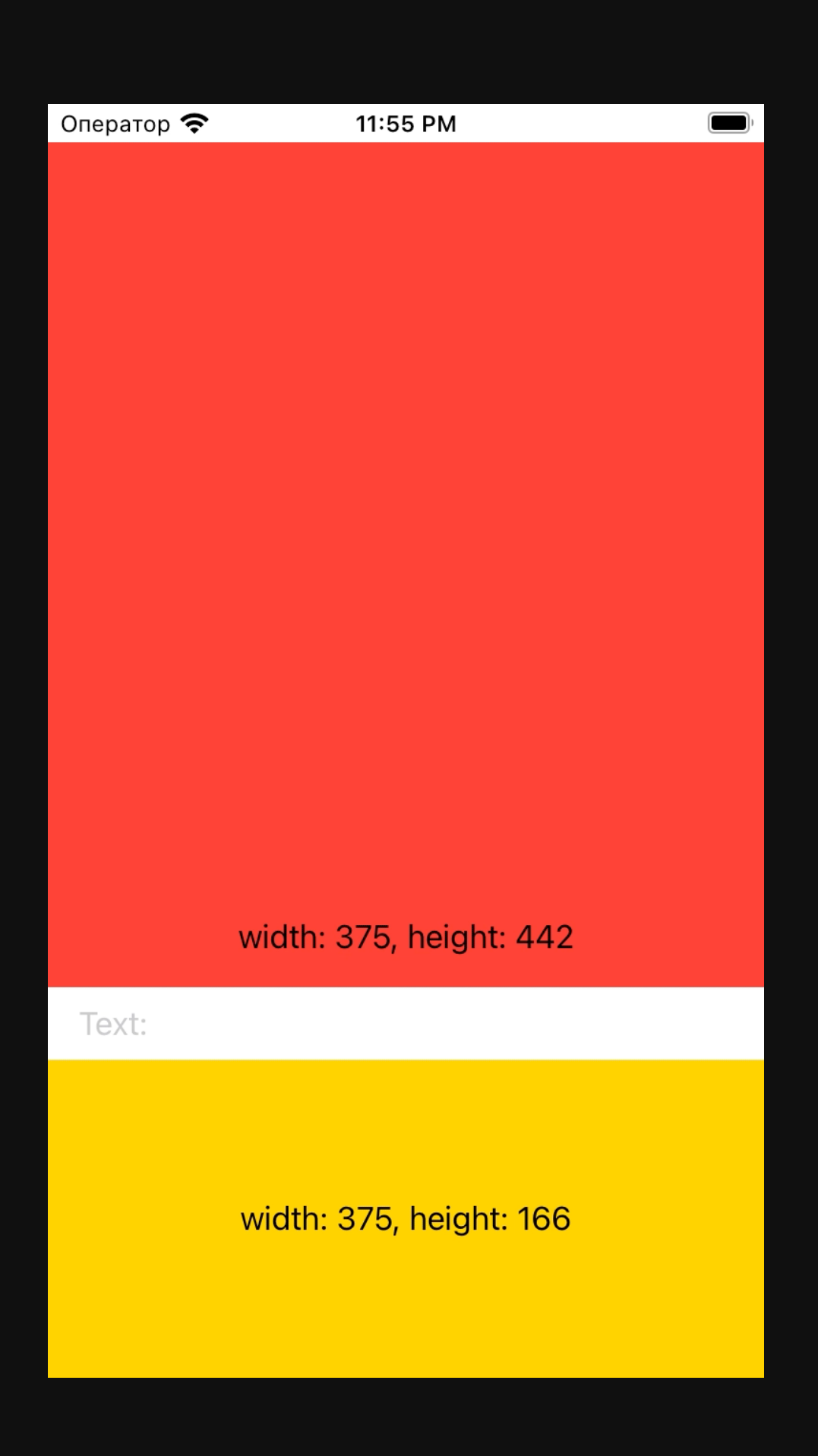

- На экране нет ScrollView
- 

#### $\Xi$  tech

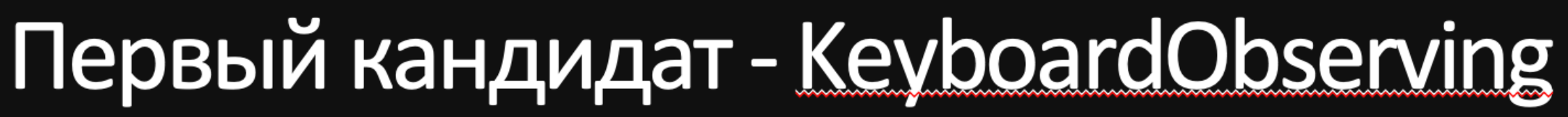

# • Размер желтого квадрата статичен

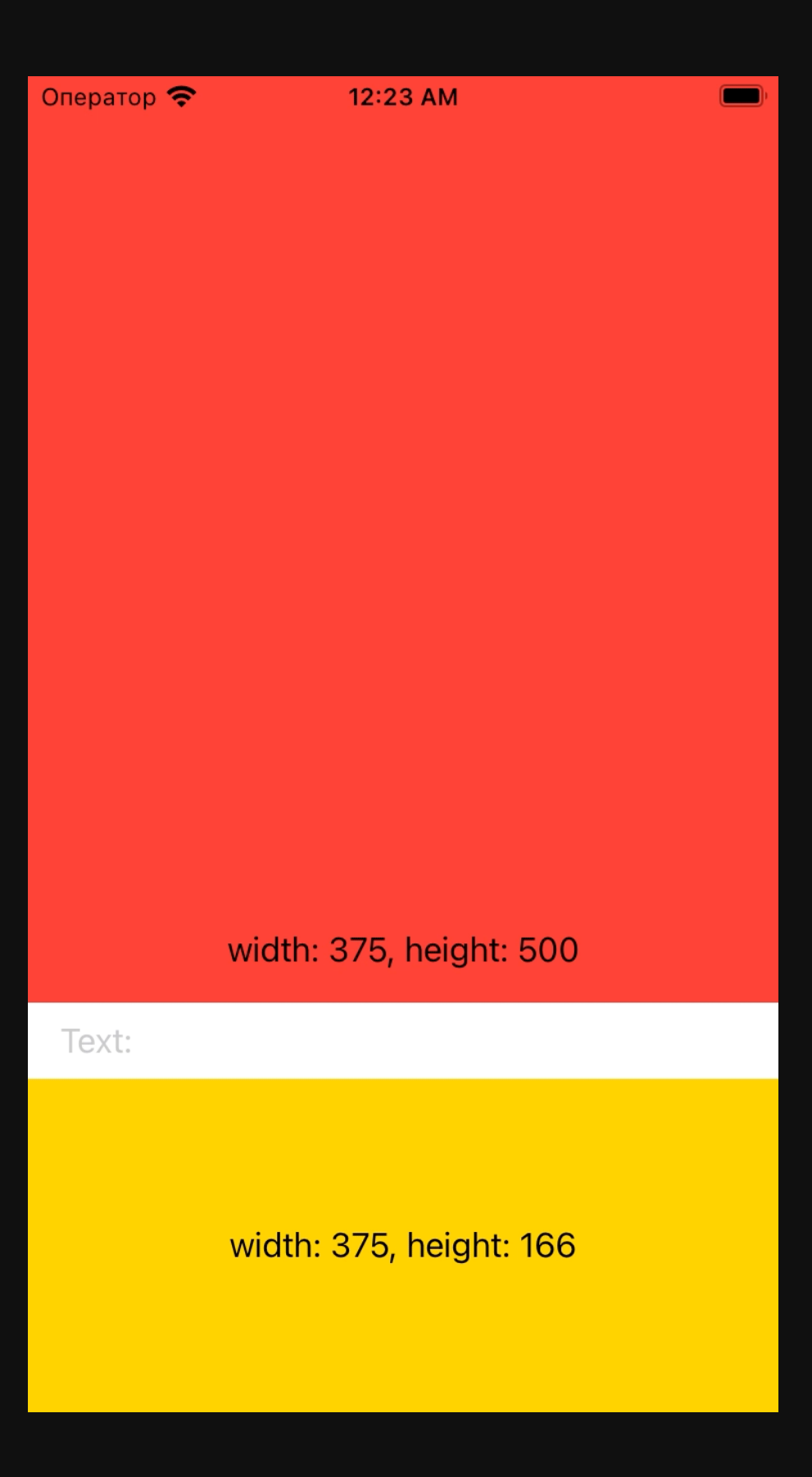

- ScrollView
- 

#### $\frac{1}{2}$  tech

#### • Размер элементов UI статичен

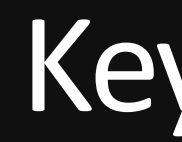

- Разные анимации с клавиатурой
- Анимация на SwiftUI
- $\bullet$  Баги

#### $\frac{1}{2}$  tech

## **KeyboardObserving. Итоги**

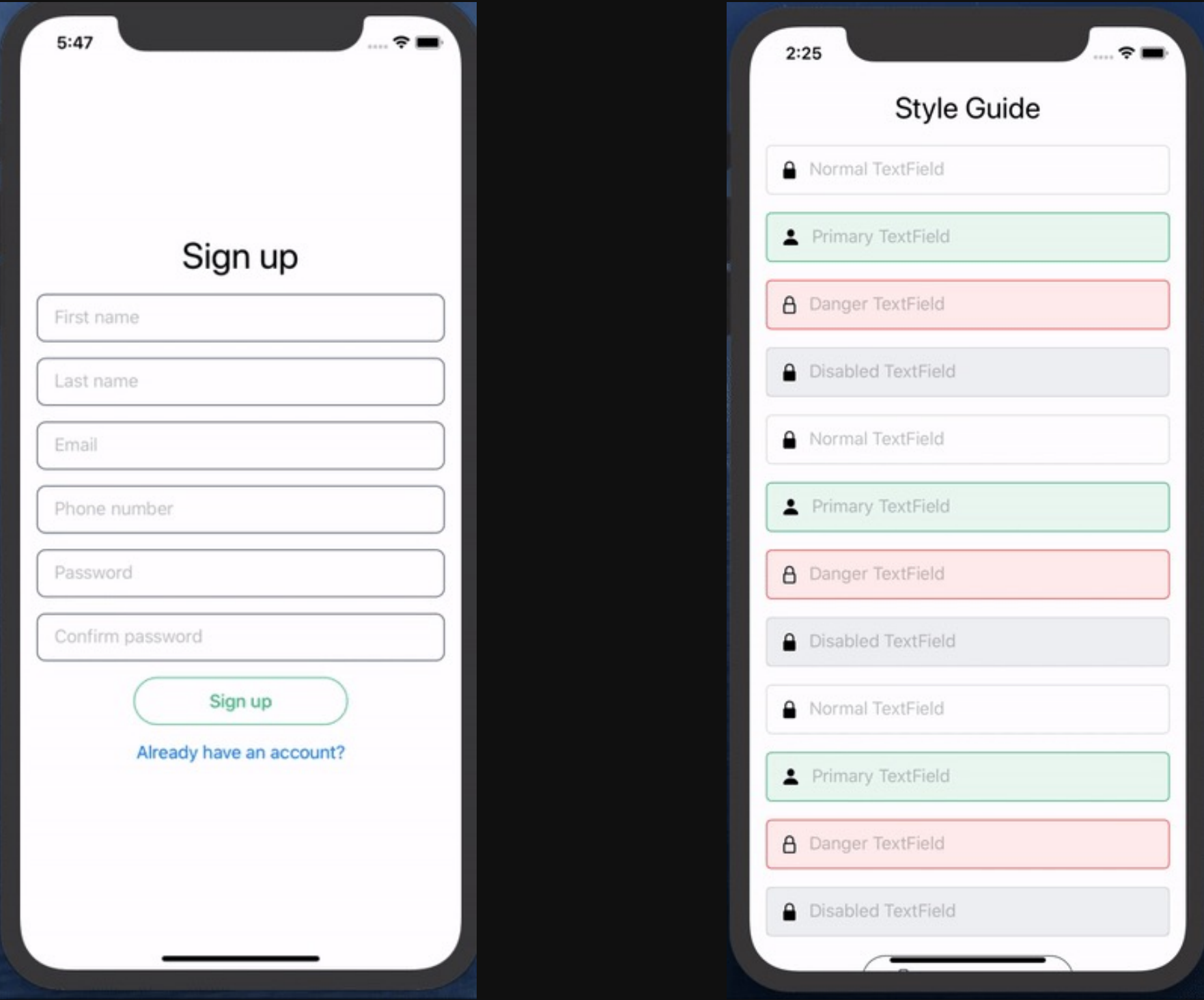

#### $E$  tech

12

Bторой кандидат - KeyboardAvoider

#### 1. KeyboardAvoider { // Your view }

 $\frac{1}{2}$  tech

#### 1. KeyboardAvoider { // Your view B

2. VStack {  $\frac{1}{2}$  ...  $\}$ .avoidKeyboard()

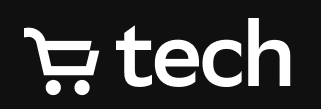

12

#### UIApplication.shared 1.

- .windows
- .first?
- .addGestureRecognizer(panRecognizer!)

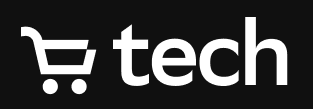

UIApplication.shared 1.

- .windows
- .first?
- .addGestureRecognizer(panRecognizer!)

2. **while let** candidate = view { **if let** scrollView = candidate **as**? UIScrollView { scrollView.keyboardDismissMode = .interactive }  $view = candidate.superview$ }

- UIApplication.shared 1.
	- .windows
	- .first?
	- .addGestureRecognizer(panRecognizer!)

```
2. while let candidate = view {
       if let scrollView = candidate as? UIScrollView {
           scrollView.keyboardDismissMode = .interactive
       }
       view = candidate.superview
   }<br>}
```

```
func gestureRecognizer(
2.1._ gestureRecognizer: UIGestureRecognizer,
            shouldReceive touch: UITouch
        )
```
**E** tech

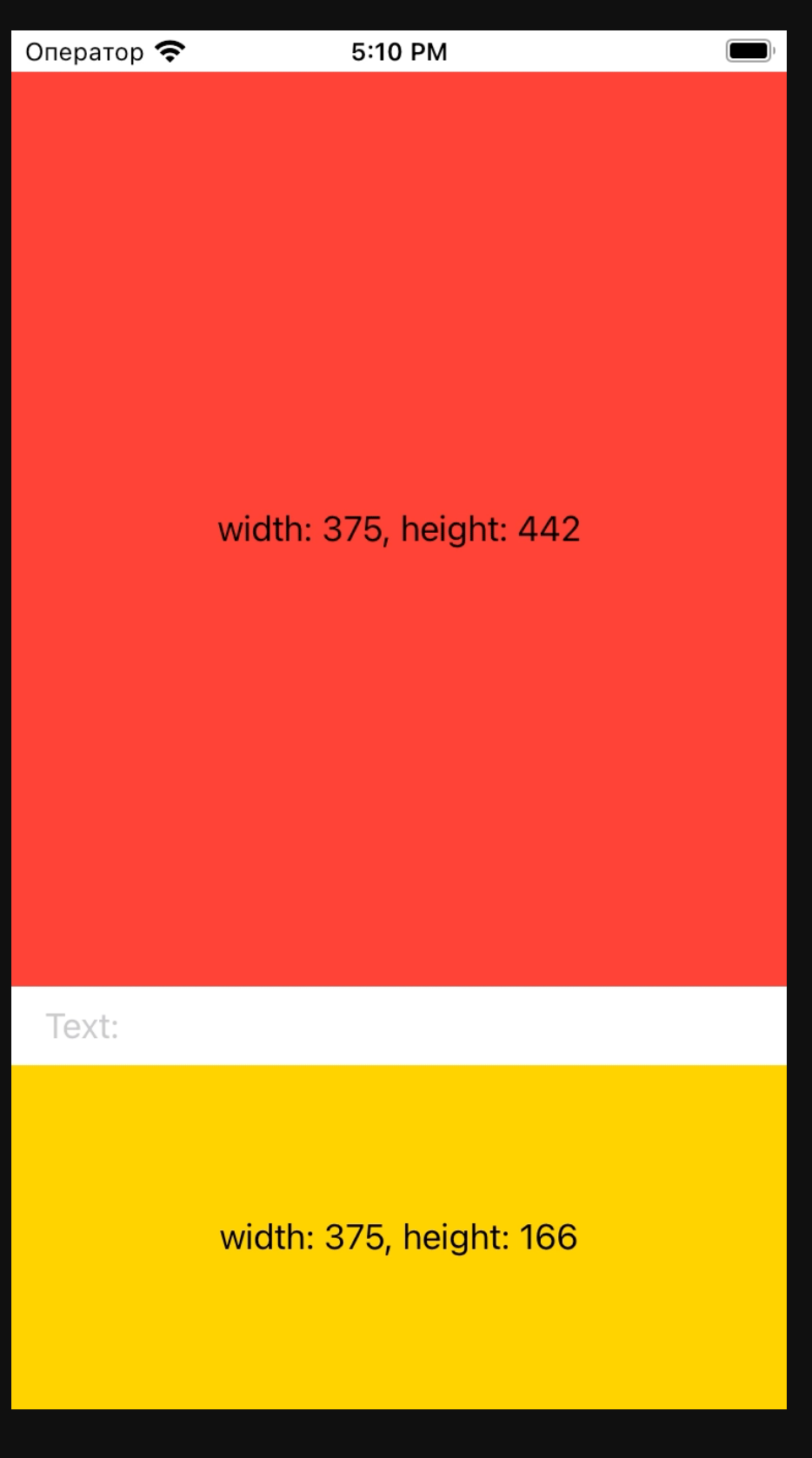

- На экране нет ScrollView
- 

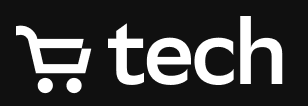

# • Размер желтого квадрата статичен

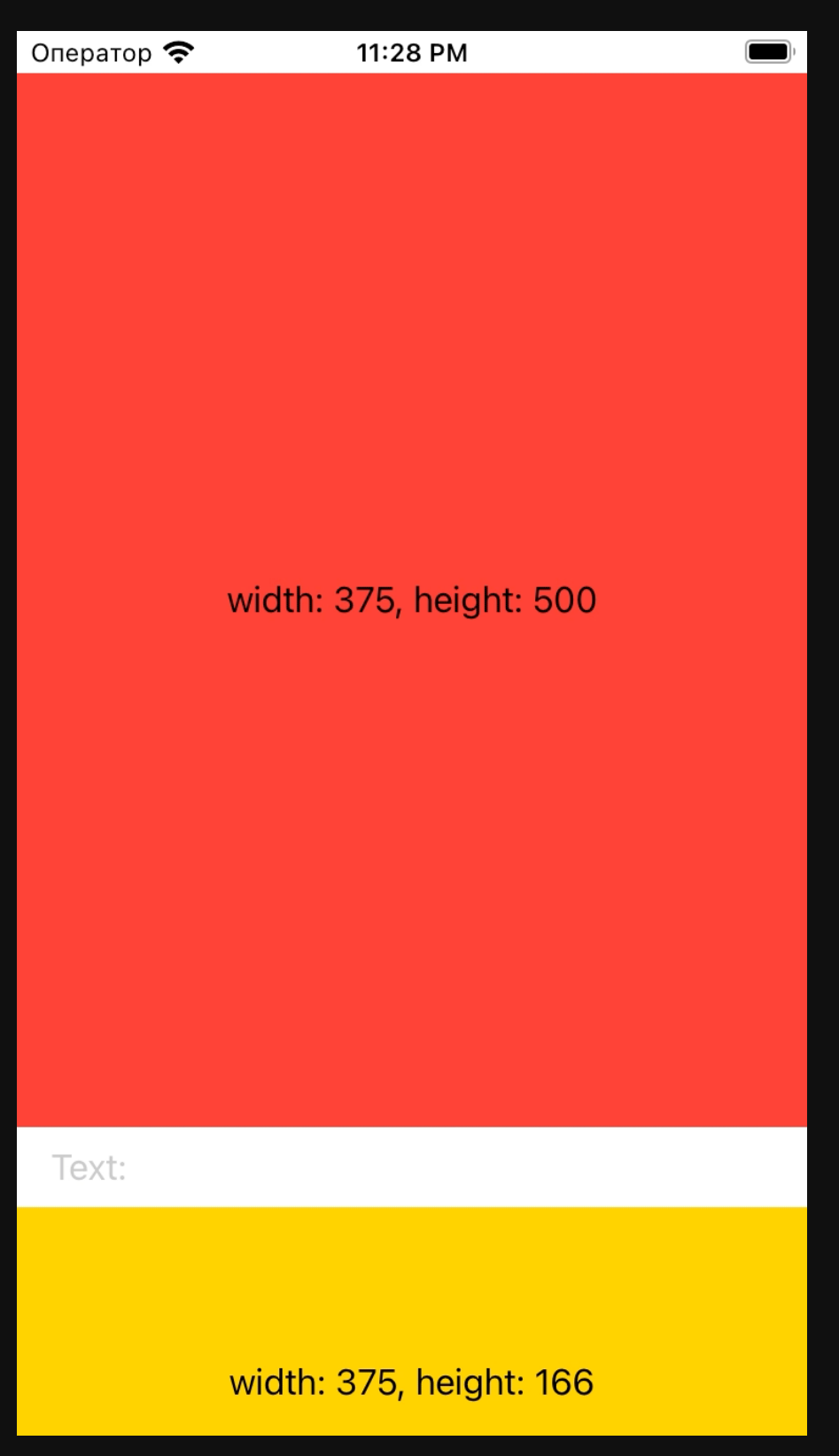

- ScrollView
- 

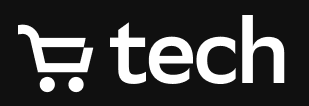

#### • Размер элементов UI статичен

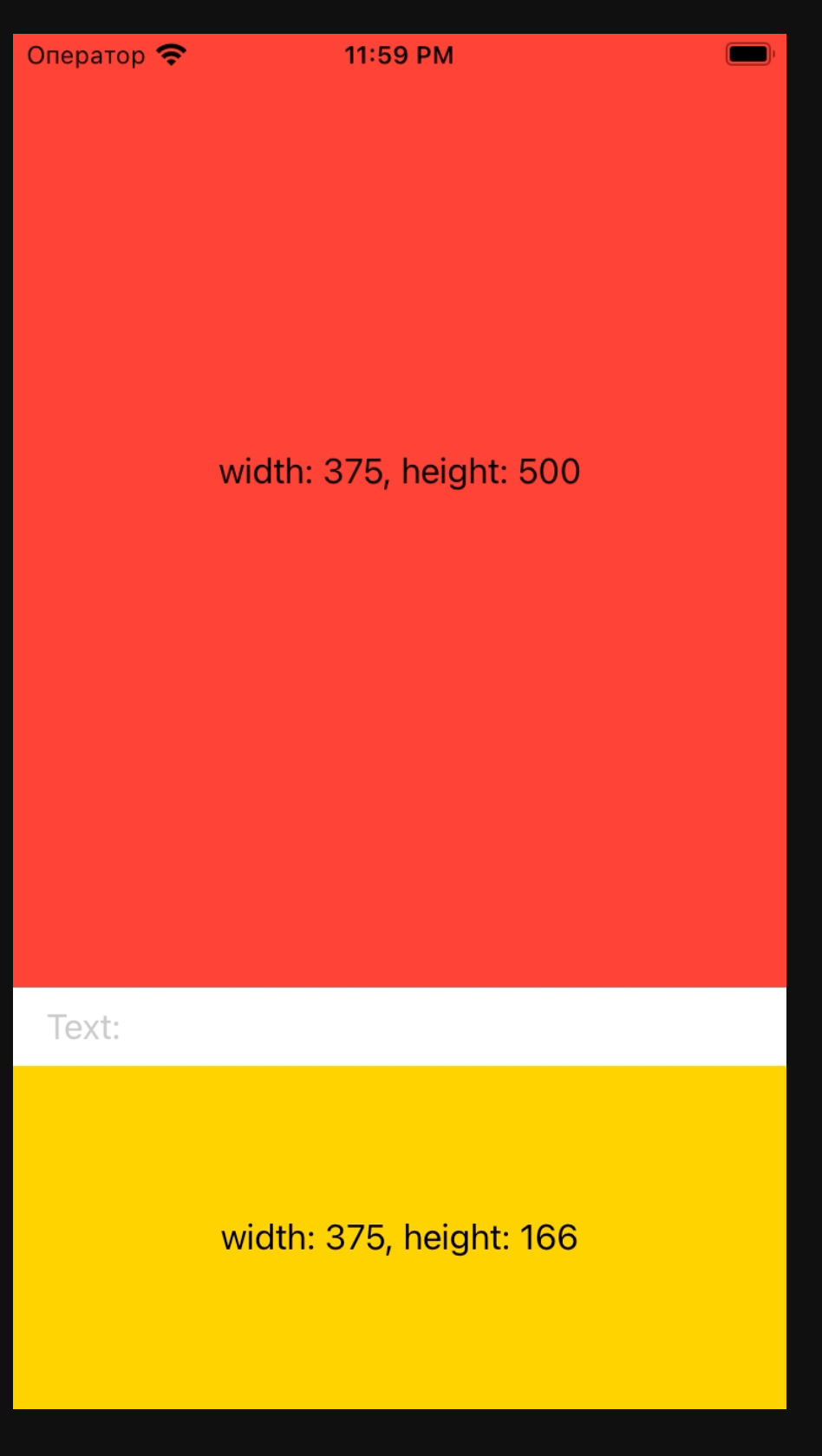

- ScrollView
- 
- 

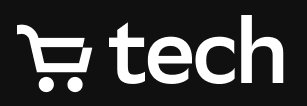

#### • Размер элементов UI статичен • ignoresSafeArea(.keyboard)

## KeyboardAvoider. Итоги

16

- Потенциально опасна
- Много лишних операций
- Баги

#### $\div$  tech

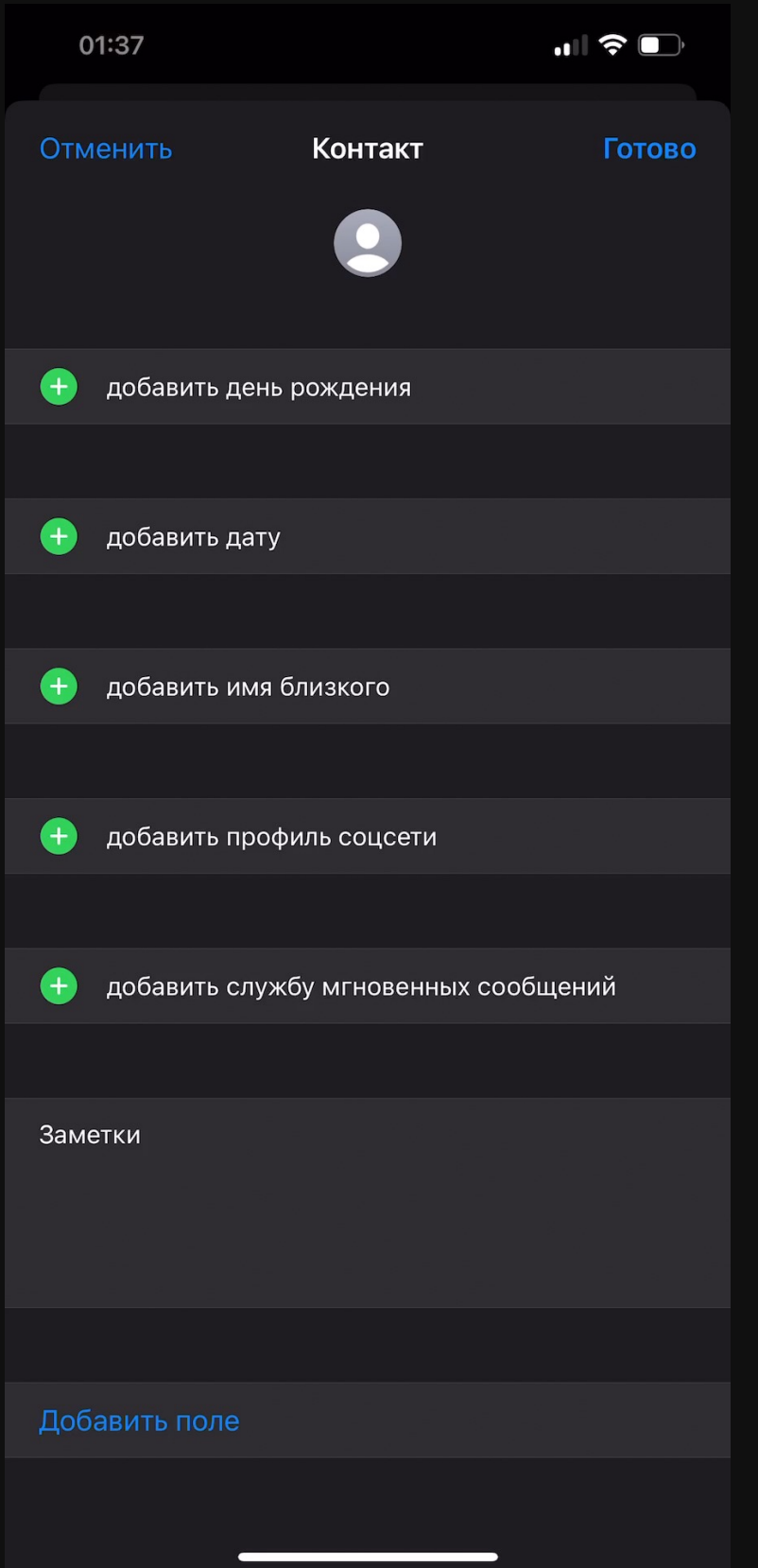

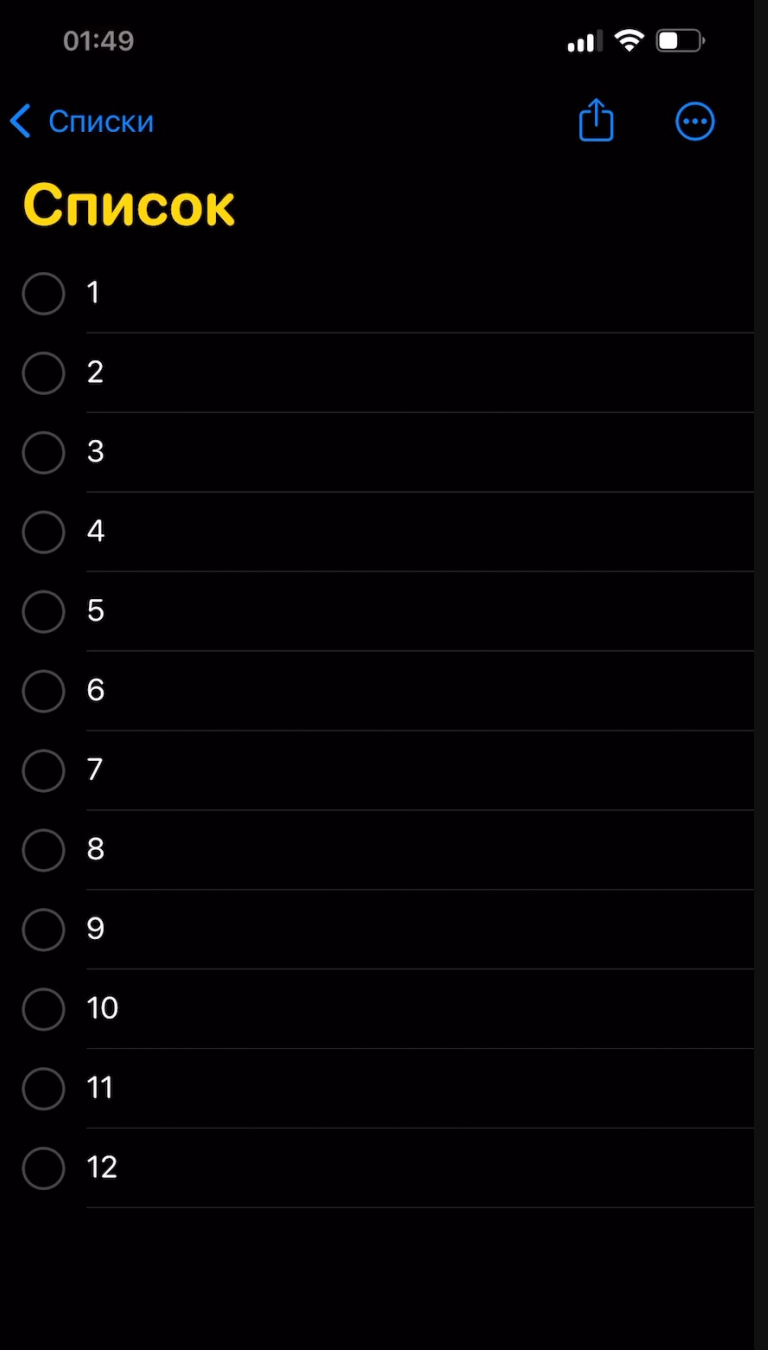

**В** Напоминание

#### $E$  tech

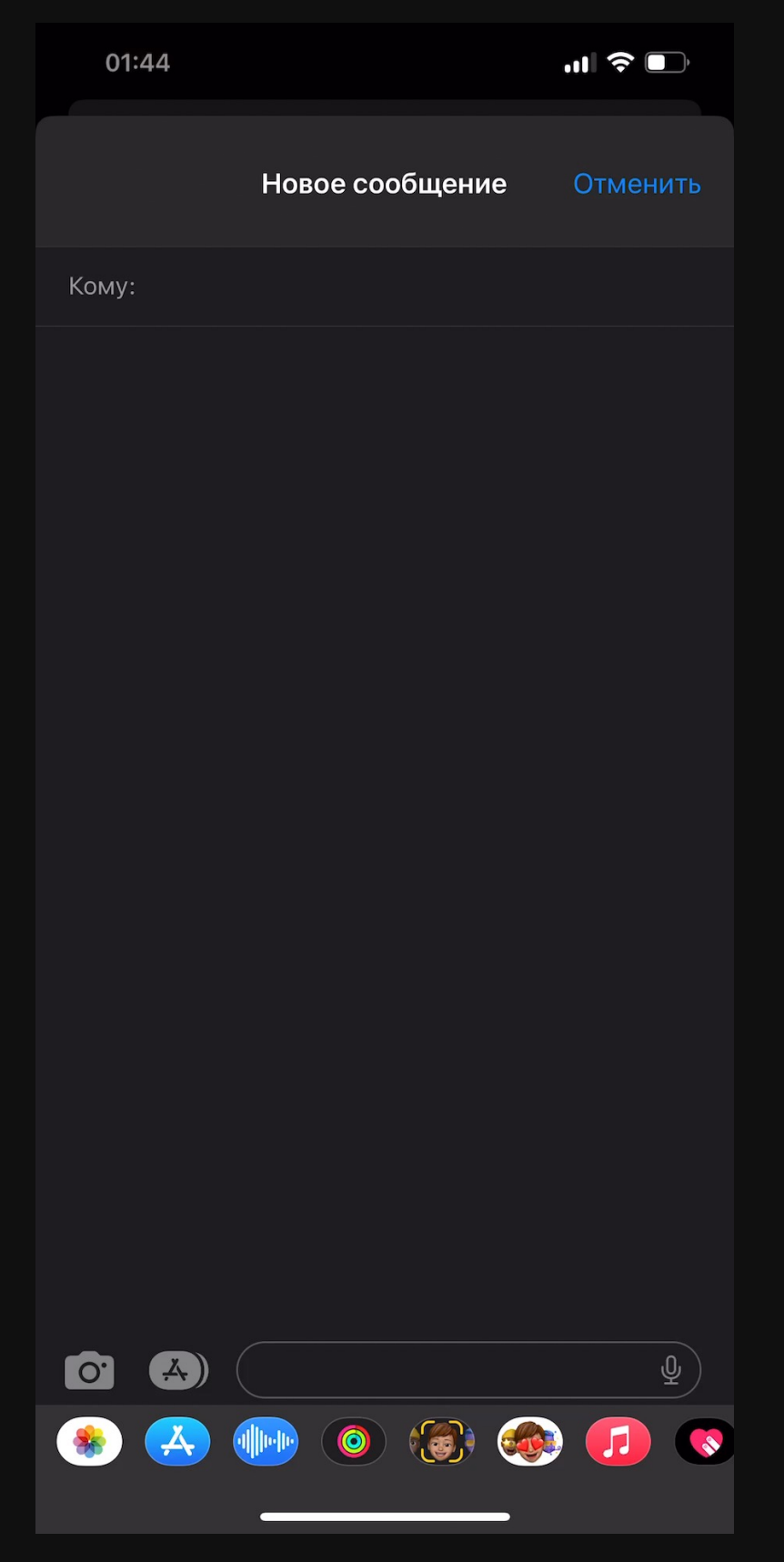

## **iOS14** SwiftUI

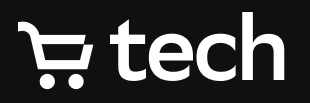

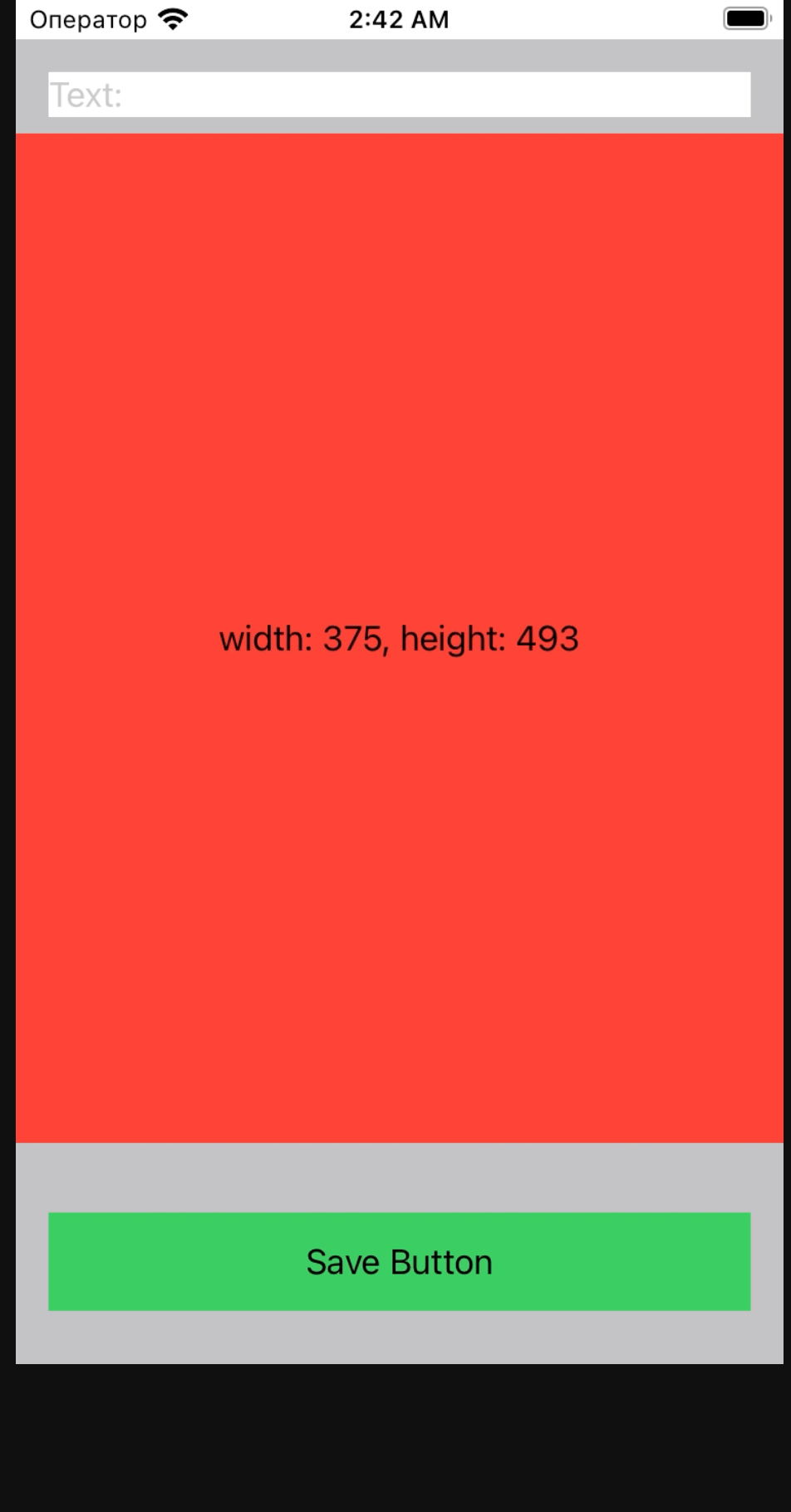

#### $\div$  tech

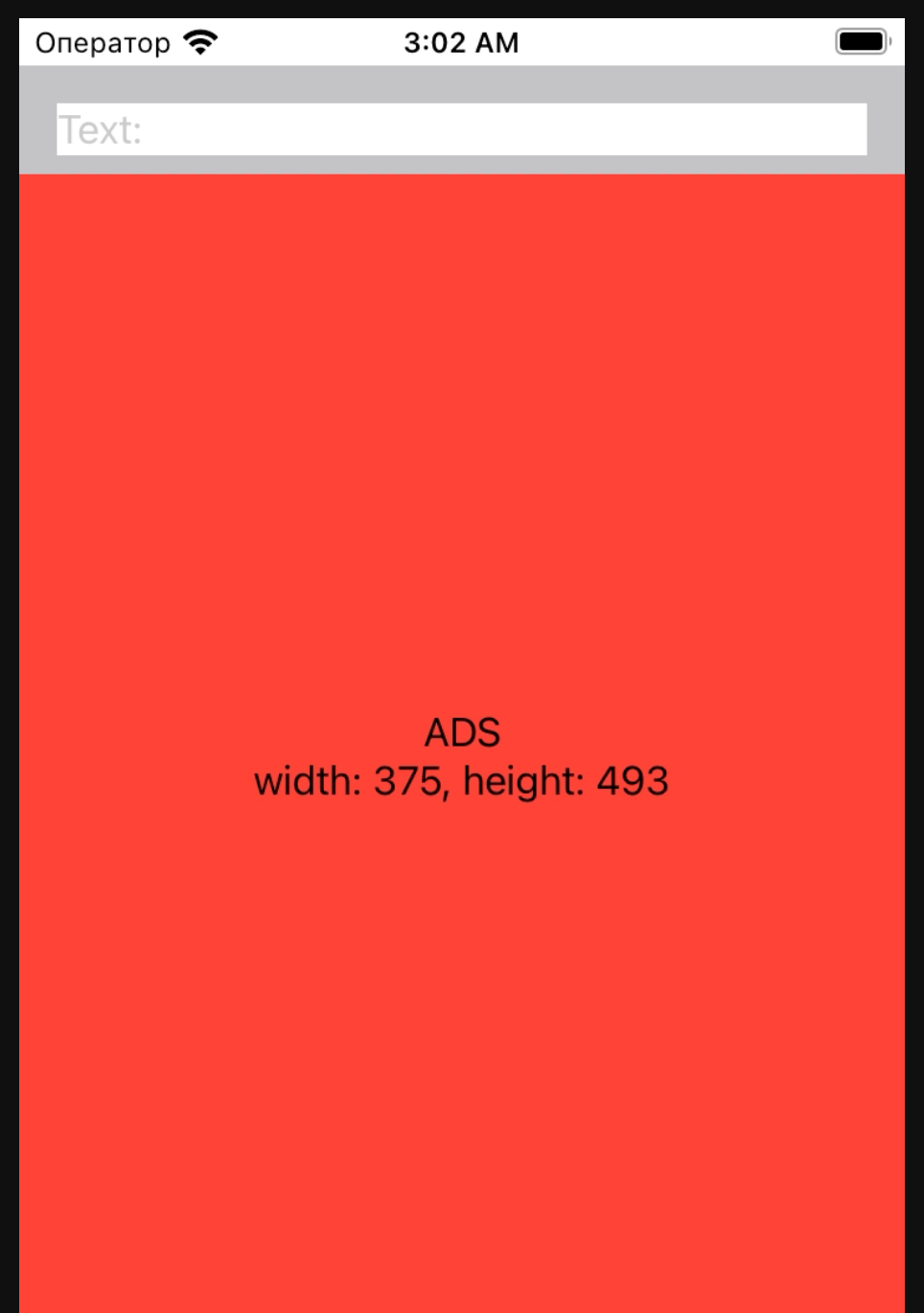

**Save Button** 

#### $E$  tech

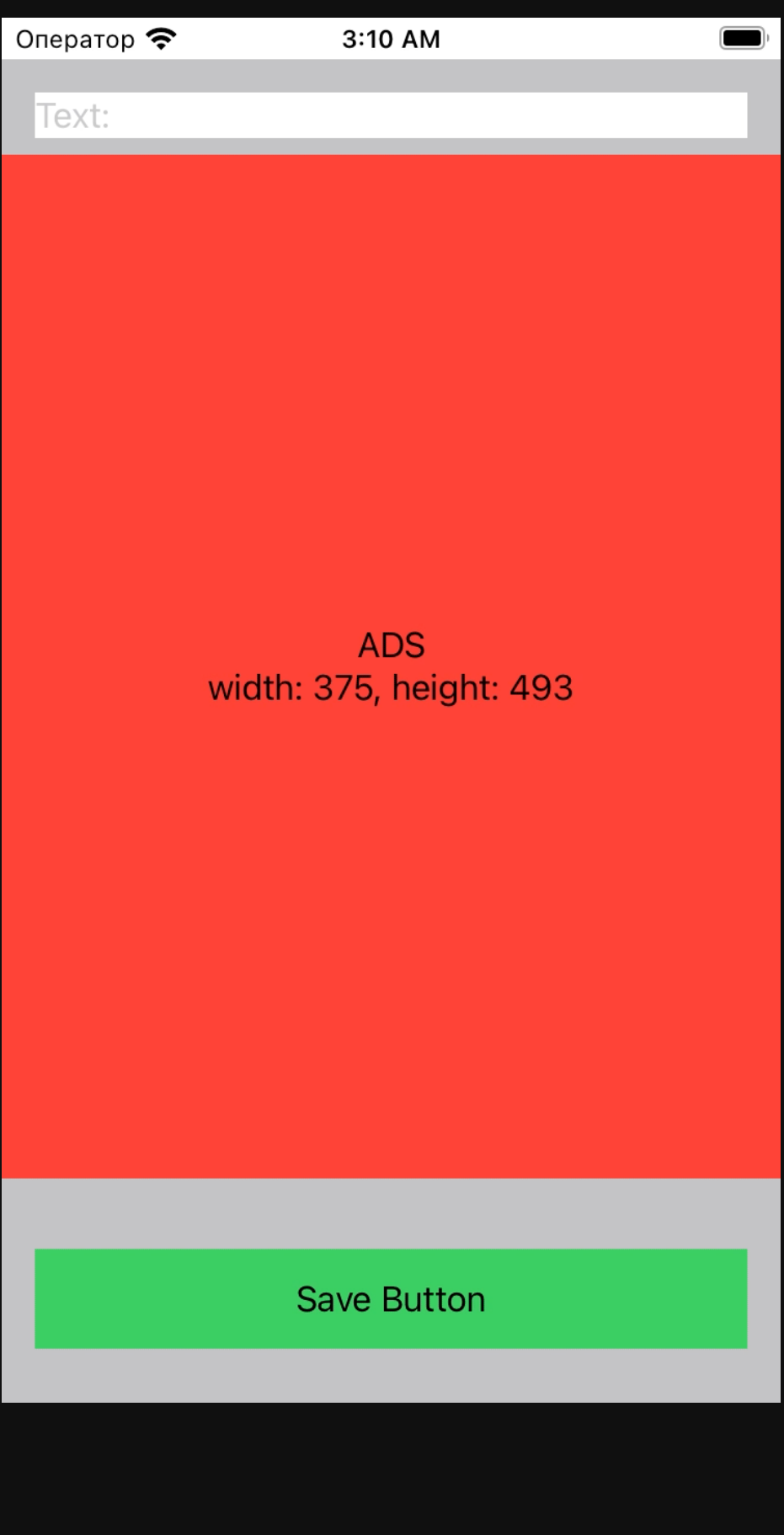

#### $\frac{1}{2}$  tech

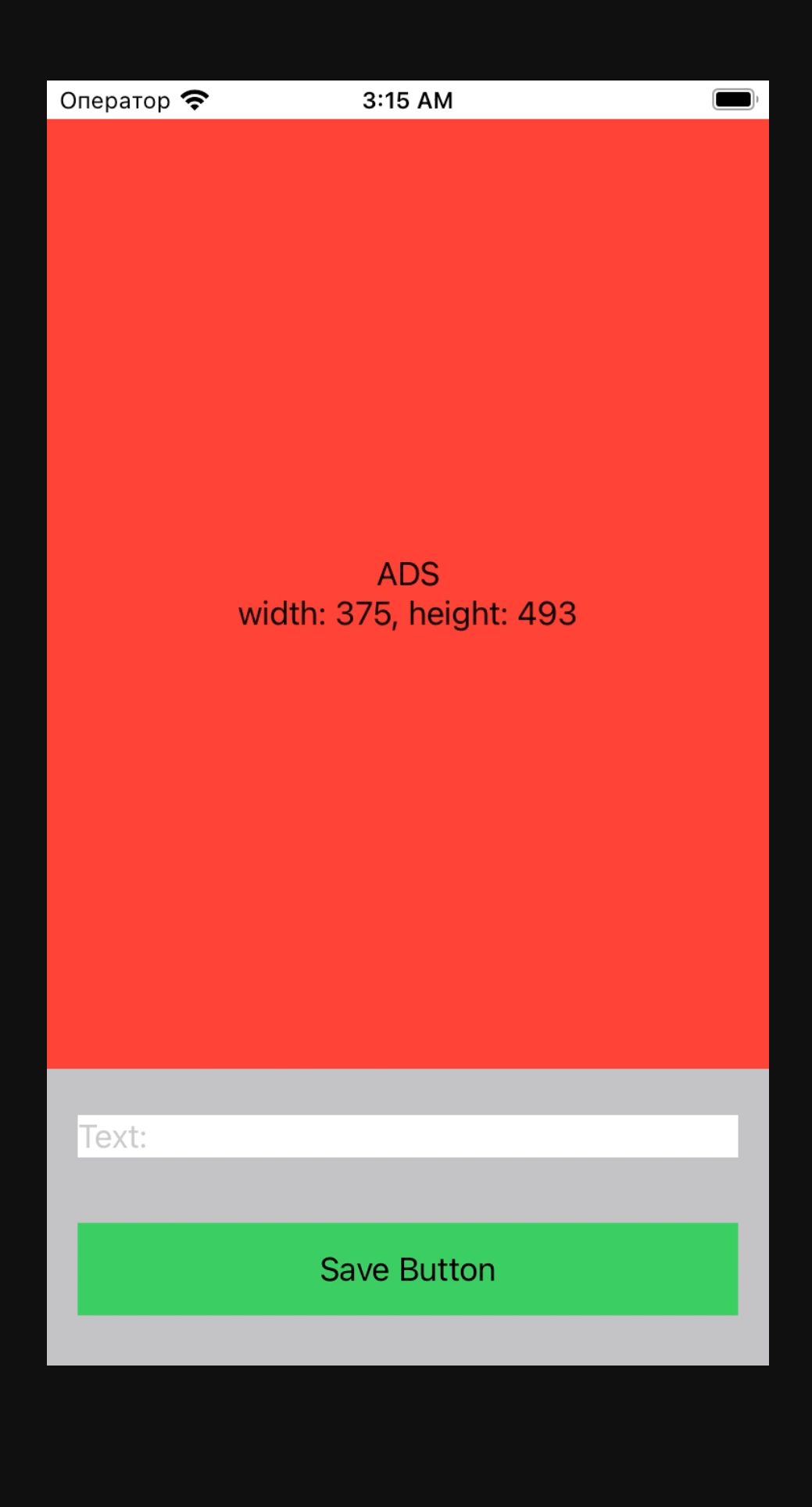

#### $E$  tech

### .ignoresSafeArea(.keyboard)

 $\div$  tech

Оператор ◆

### .ignoresSafeArea(.keyboard)

Text:

 $\frac{1}{2}$  tech

## Что предлагает Apple

 $\blacksquare$ 

3:29 AM

**ADS** width: 375, height: 493

#### **Save Button**

Оператор

## .ignoresSafeArea(.keyboard) .frame(maxHeight: .infinity)

 $\Xi$  tech

Text:

## Что предлагает Apple

3:29 AM

**ADS** width: 375, height: 493

#### **Save Button**

## Что предлагает Apple

3:37 AM

**ADS** width: 375, height: 493

#### **Save Button**

Оператор

### .ignoresSafeArea(.keyboard) .frame(height: 493.0)

Text:

 $\Xi$  tech

## Решение Apple. Итоги

- Разные анимации с клавиатурой
- Баги
- Deployment Target

#### $\div$  tech
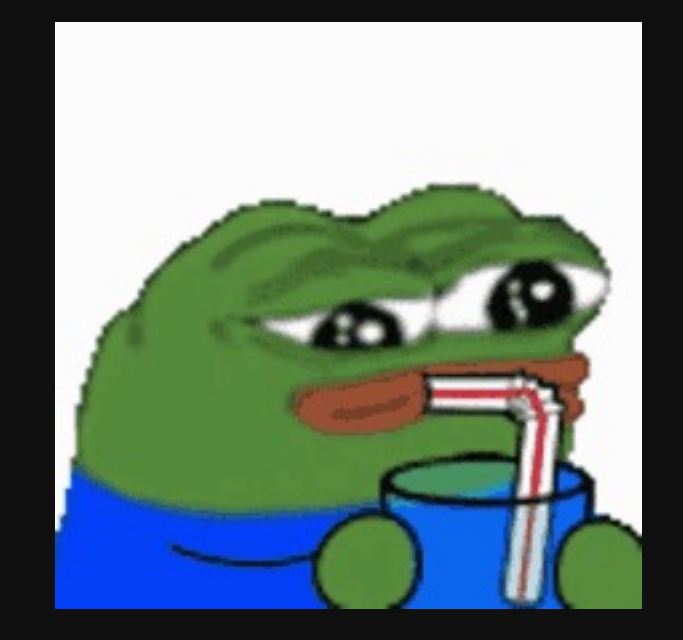

• Асинхронные анимации

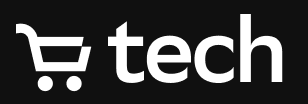

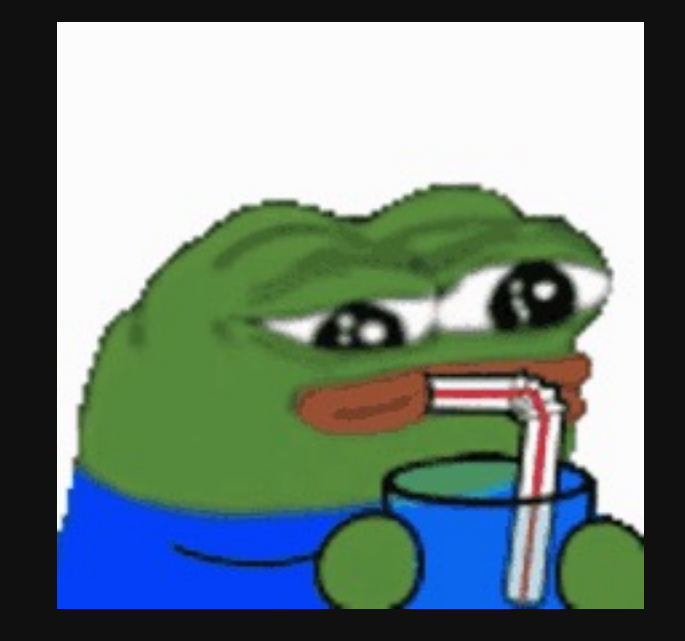

• Асинхронные анимации

• Баги

## $\frac{1}{2}$  tech

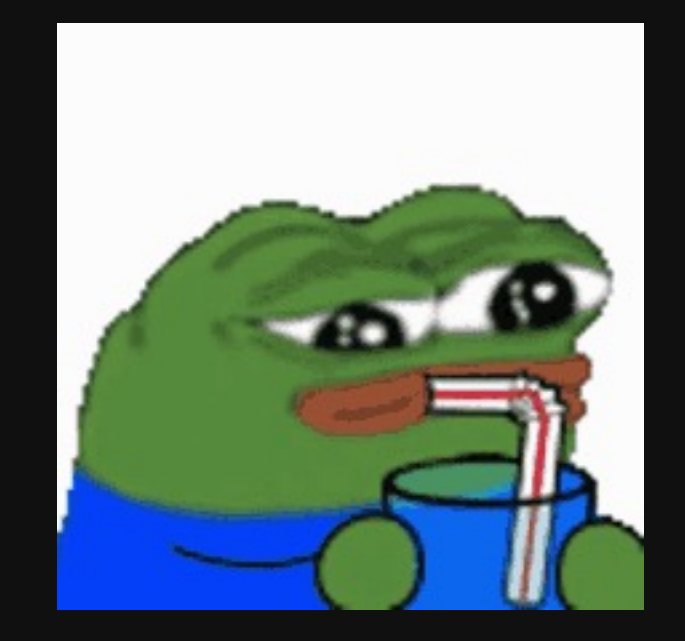

- Асинхронные анимации
- Баги
- Нежелательное поведение

## $\div$  tech

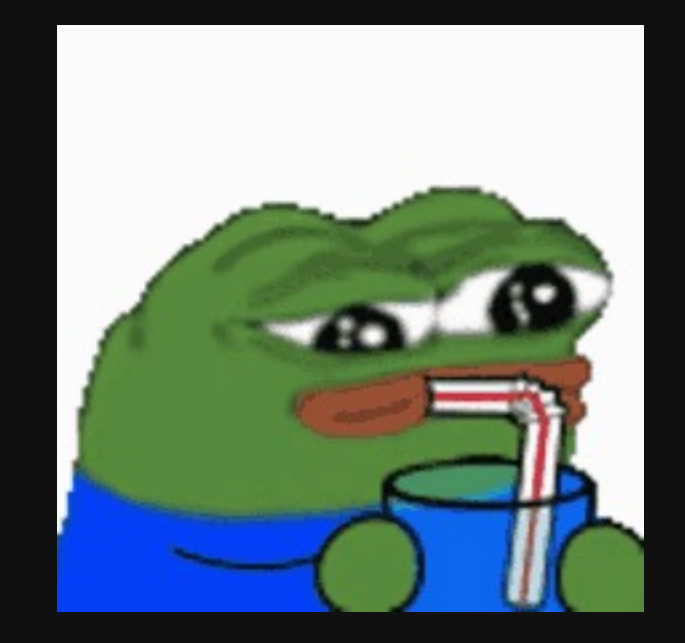

- Асинхронные анимации
- Баги

 $\div$  tech

- Нежелательное поведение
- Невозможность настройки

**struct** KeyboardAvoidingModifier: ViewModifier { **func** body(content: Content) -> **some** View { content .ignoresSafeArea(.keyboard, edges: .bottom) }

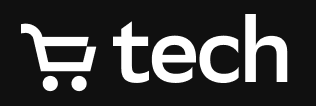

}

**struct** KeyboardAvoidingModifier: ViewModifier { **func** body(content: Content) -> **some** View { content

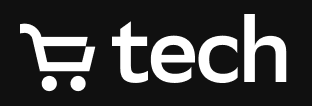

## .ignoresSafeArea(.keyboard, edges: .bottom)

}

}

### **let** notificationCenter: NotificationCenter = .default

```
Publishers.MergeMany(
    notificationCenter.publisher(for: UIResponder.keyboardWillShowNotification),
    notificationCenter.publisher(for: UIResponder.keyboardWillChangeFrameNotification),
    notificationCenter.publisher(for: UIResponder.keyboardWillHideNotification)
)
```
## **E** tech

**let** notificationCenter: NotificationCenter = .default

```
Publishers.MergeMany(
    notificationCenter.publisher(for: UIResponder.keyboardWillShowNotification),
    notificationCenter.publisher(for: UIResponder.keyboardWillChangeFrameNotification),
    notificationCenter.publisher(for: UIResponder.keyboardWillHideNotification)
).map { notification -> KeyboardState? in
    KeyboardState.from(notification: notification)
}
```
## **E** tech

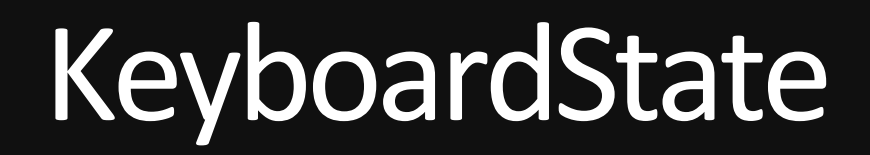

## **public struct** KeyboardState { **public let** animationDuration: TimeInterval }

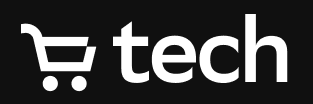

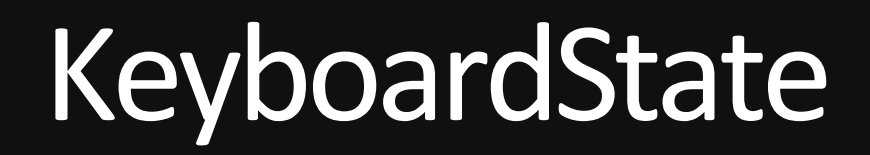

**public struct** KeyboardState { **public let** animationDuration: TimeInterval **public let** frame: CGRect

## $\Xi$  tech

}

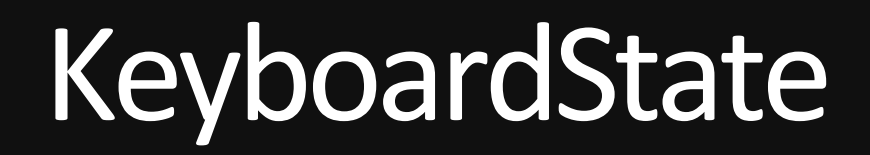

**public struct** KeyboardState { **public let** animationDuration: TimeInterval **public let** frame: CGRect **public let** animationCurve: Int

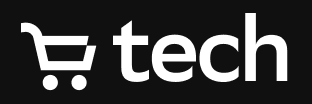

}<br>}

**public struct** KeyboardState { **public let** animationDuration: TimeInterval **public let** frame: CGRect **public let** animationCurve: Int }<br>}

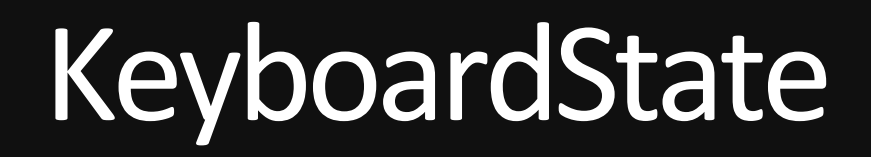

userInfo[UIResponder.keyboardAnimationDurationUserInfoKey]

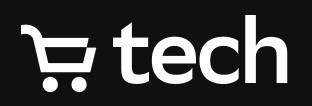

**public struct** KeyboardState { **public let** animationDuration: TimeInterval **public let** frame: CGRect **public let** animationCurve: Int }<br>}

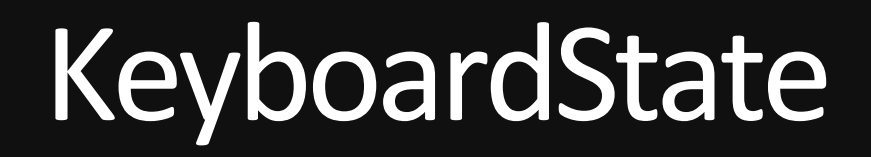

userInfo[UIResponder.keyboardAnimationDurationUserInfoKey]

UIView.AnimationOptions( rawValue: UInt(animationCurve << 16) )

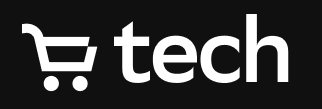

# UIKit. Начало

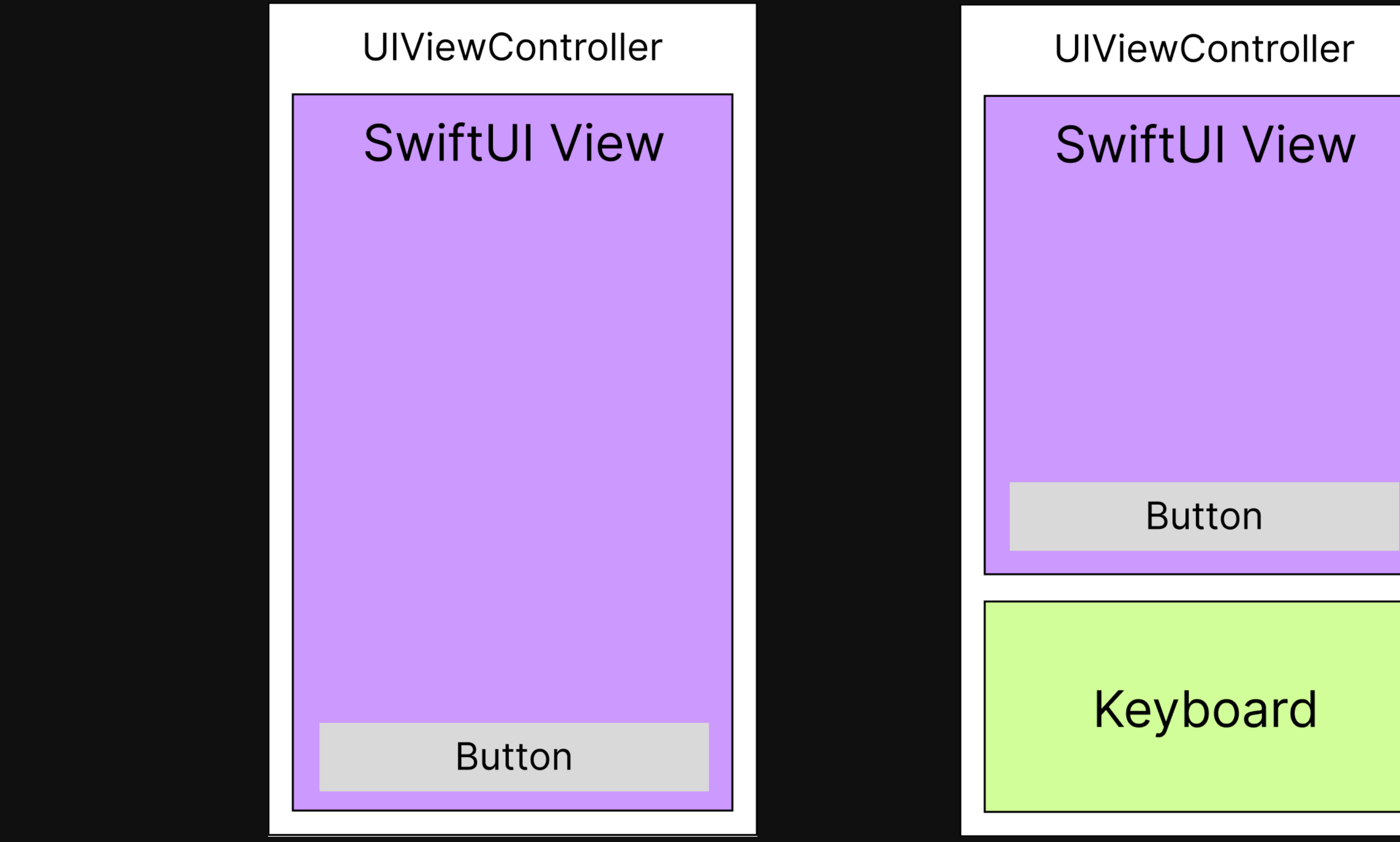

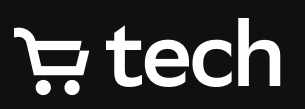

# UIKit. Начало

Причины:

1. Анимация

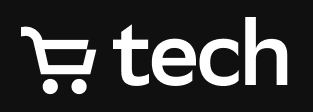

32

Причины:

- 1. Анимация
- 2. UIViewController Lifecycle

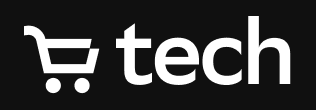

# UIKit.Начало

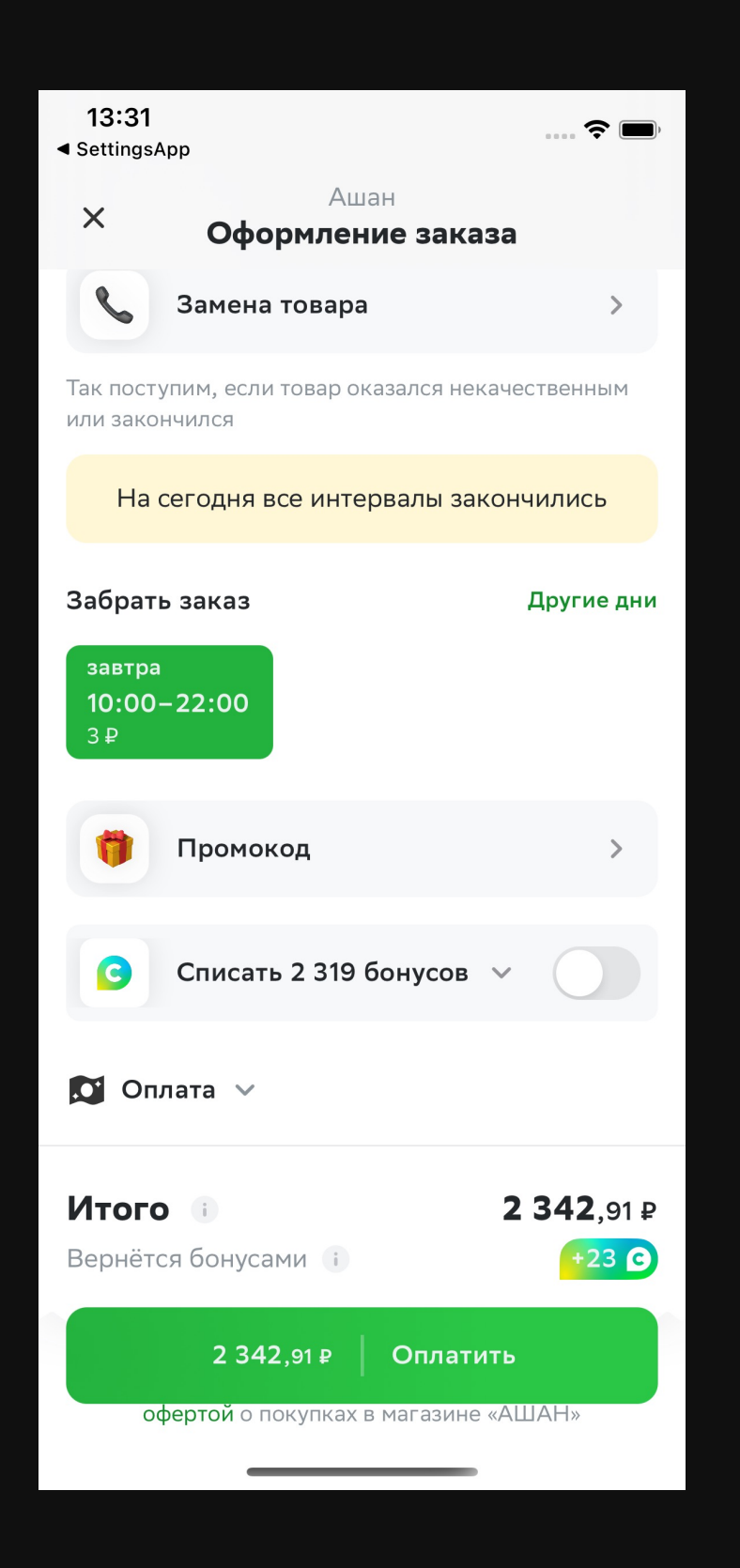

## $E$  tech

# Время историй

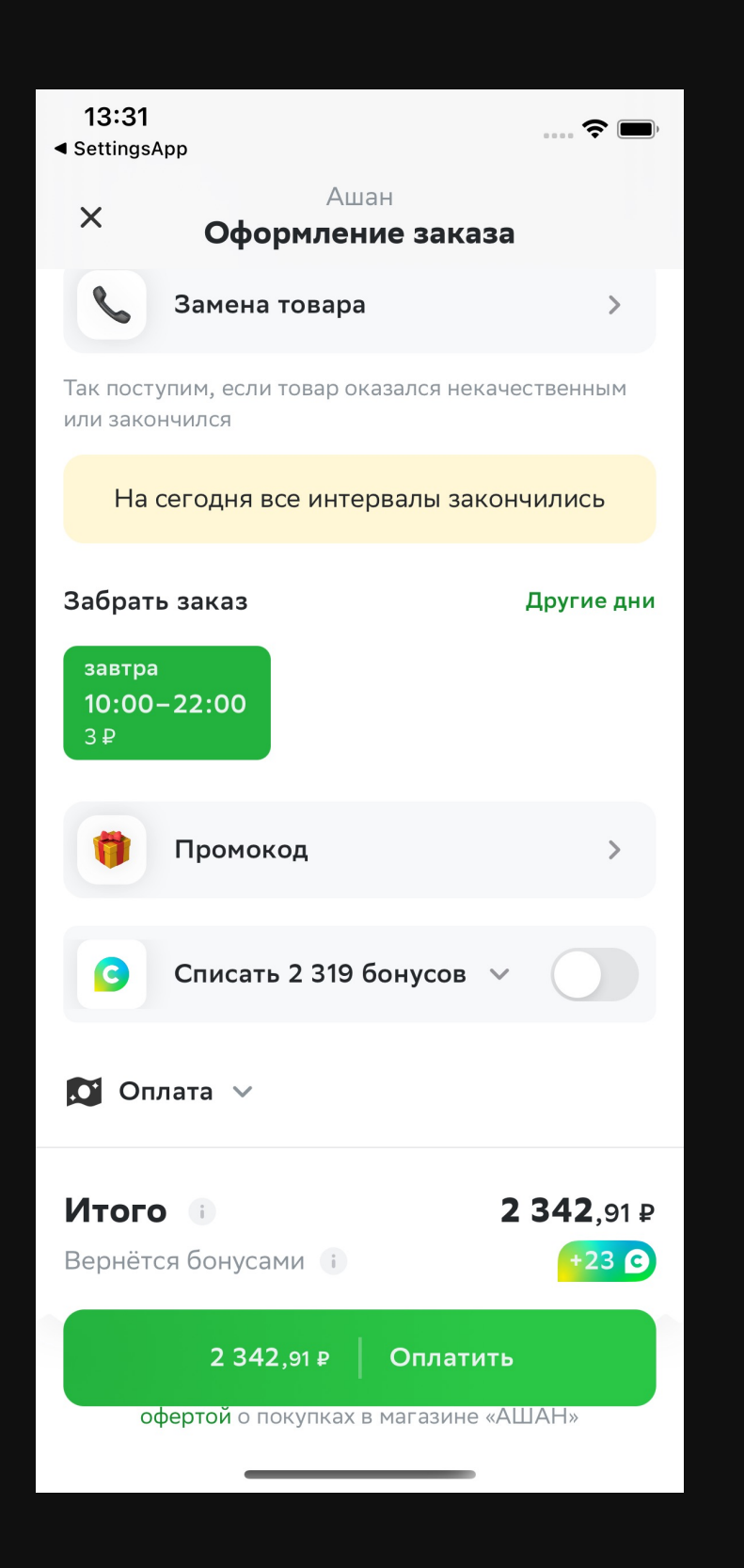

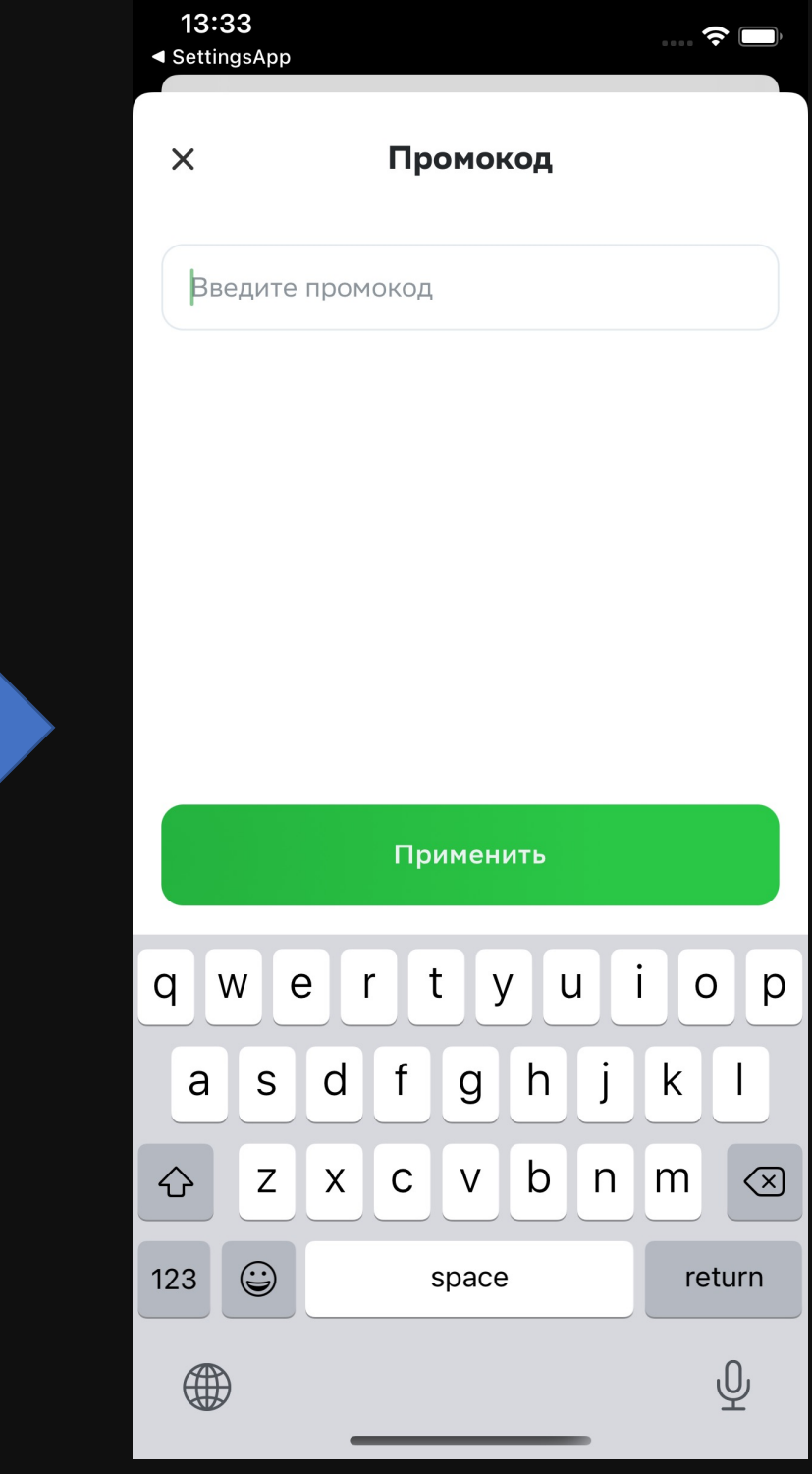

## $E$  tech

# Время историй

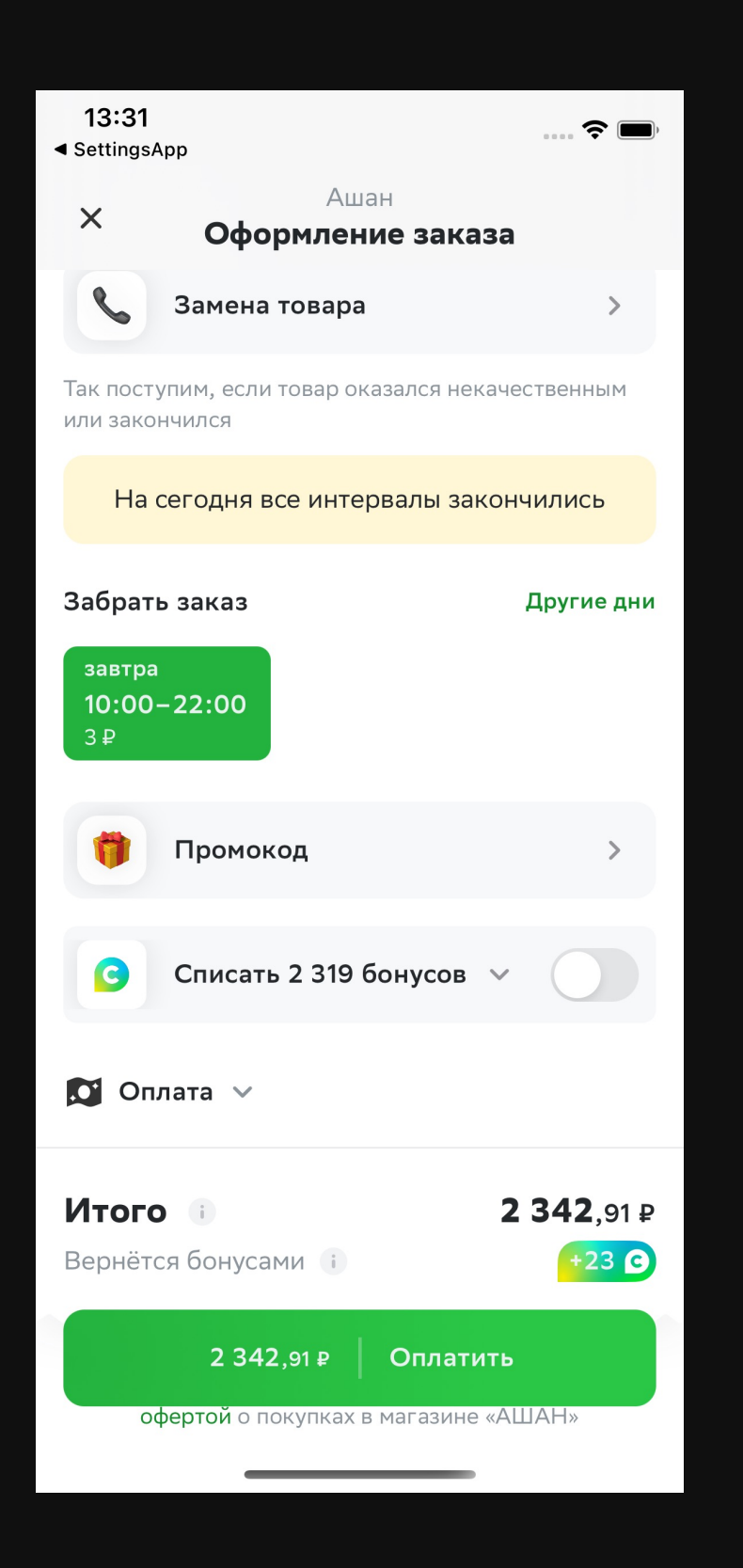

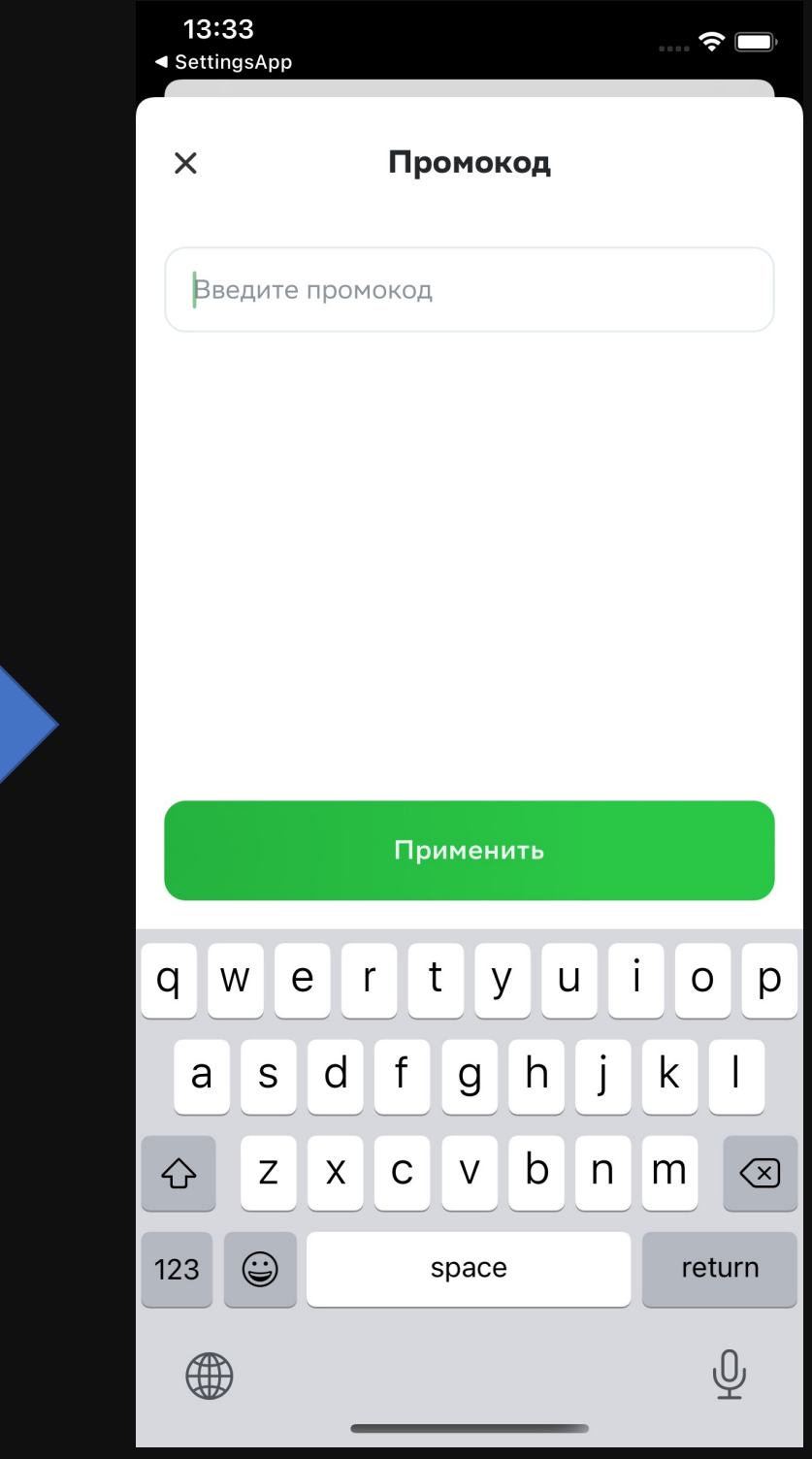

## $\frac{1}{27}$  tech

# Время историй

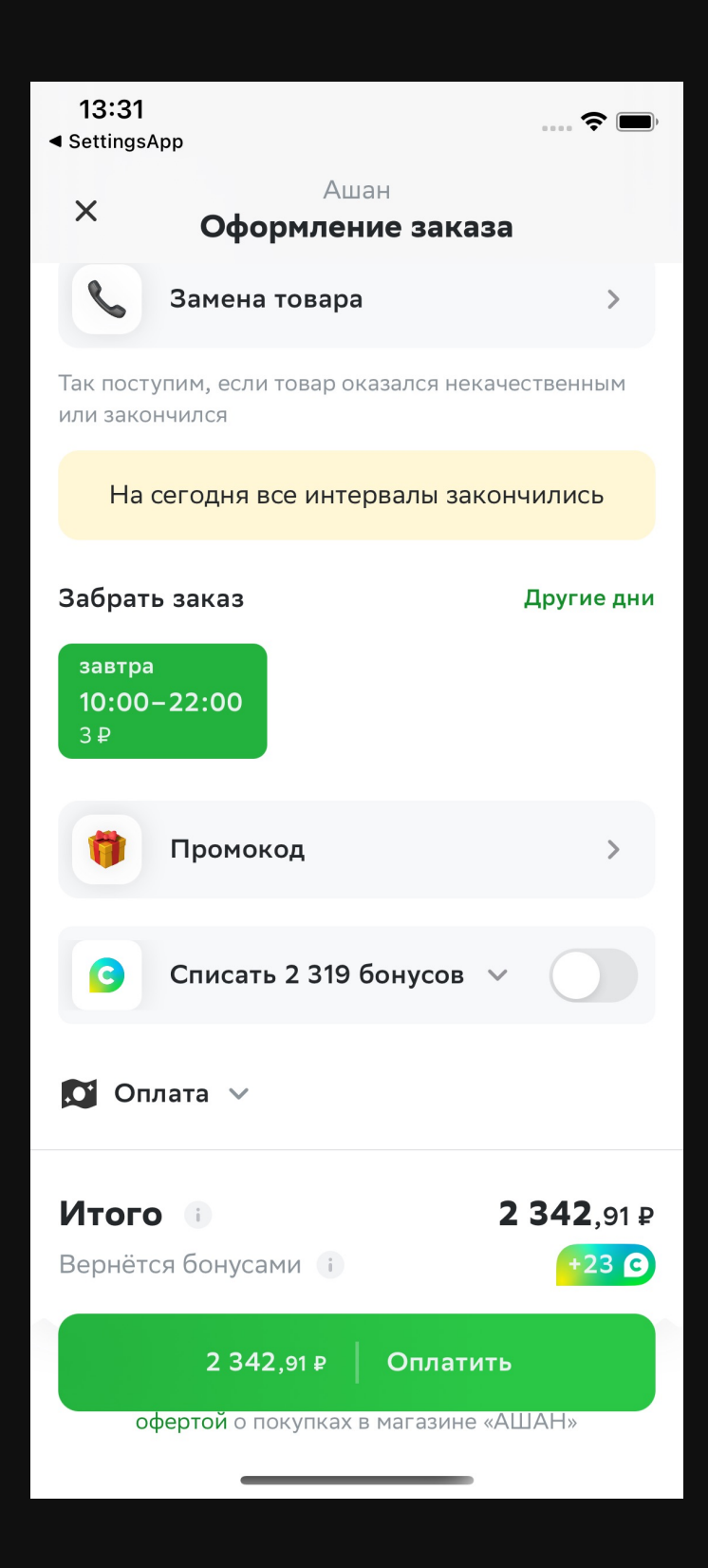

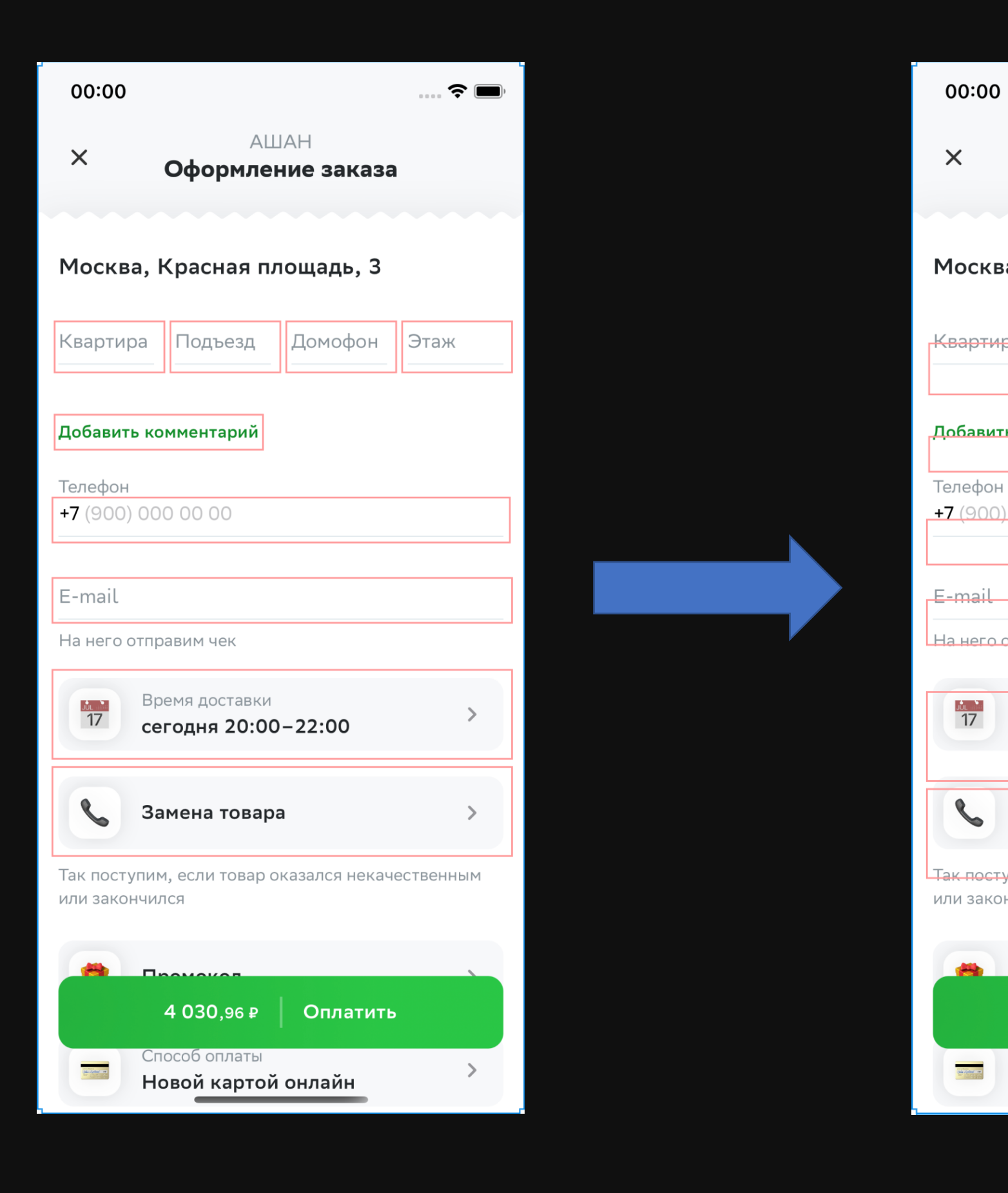

## $E$  tech

# Время историй

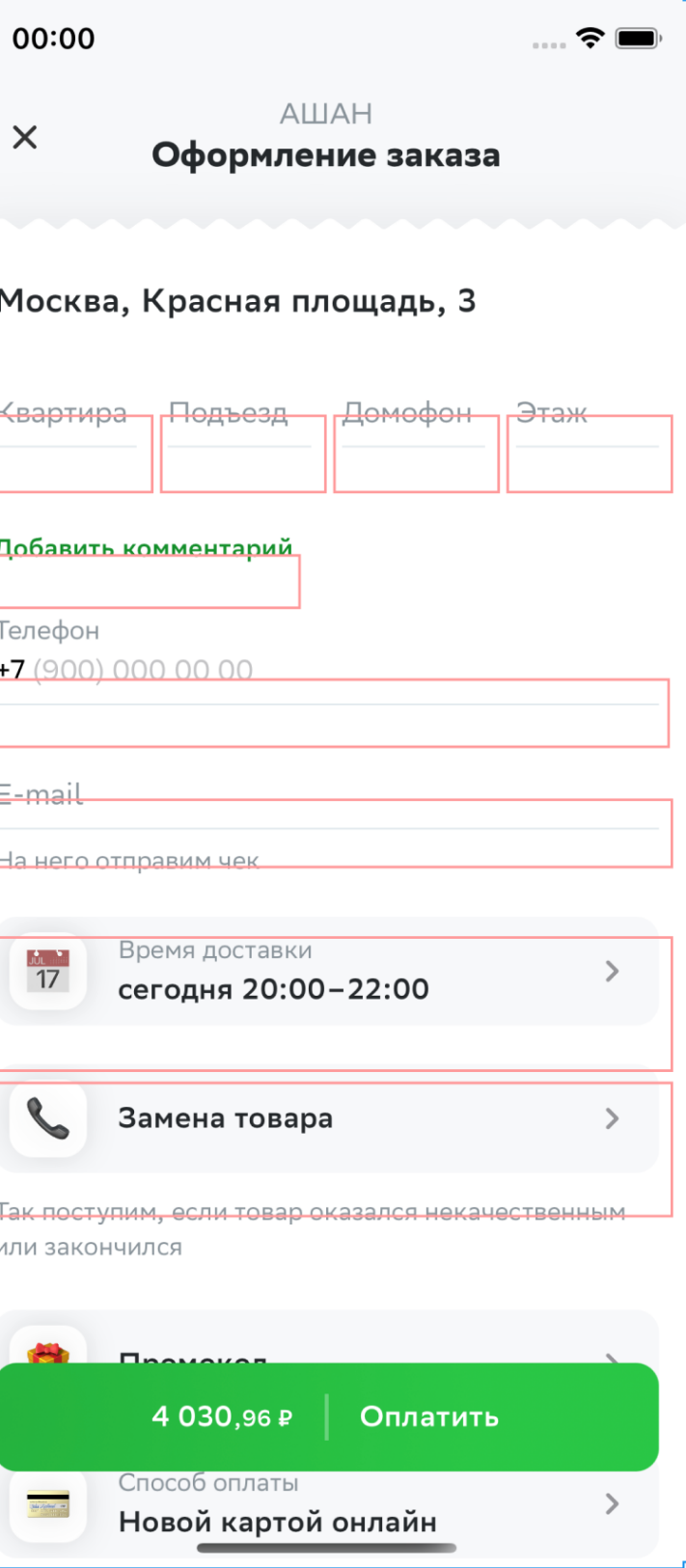

 $\frac{1}{17}$ 

## Нюансы

### **Other Content**

## Avoiding Content

Intersection

Keyboard

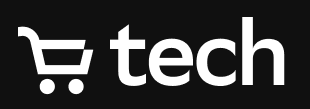

## Нюансы

### **Other Content**

## Avoiding Content

## Keyboard

## $E$  tech

# Нюансы

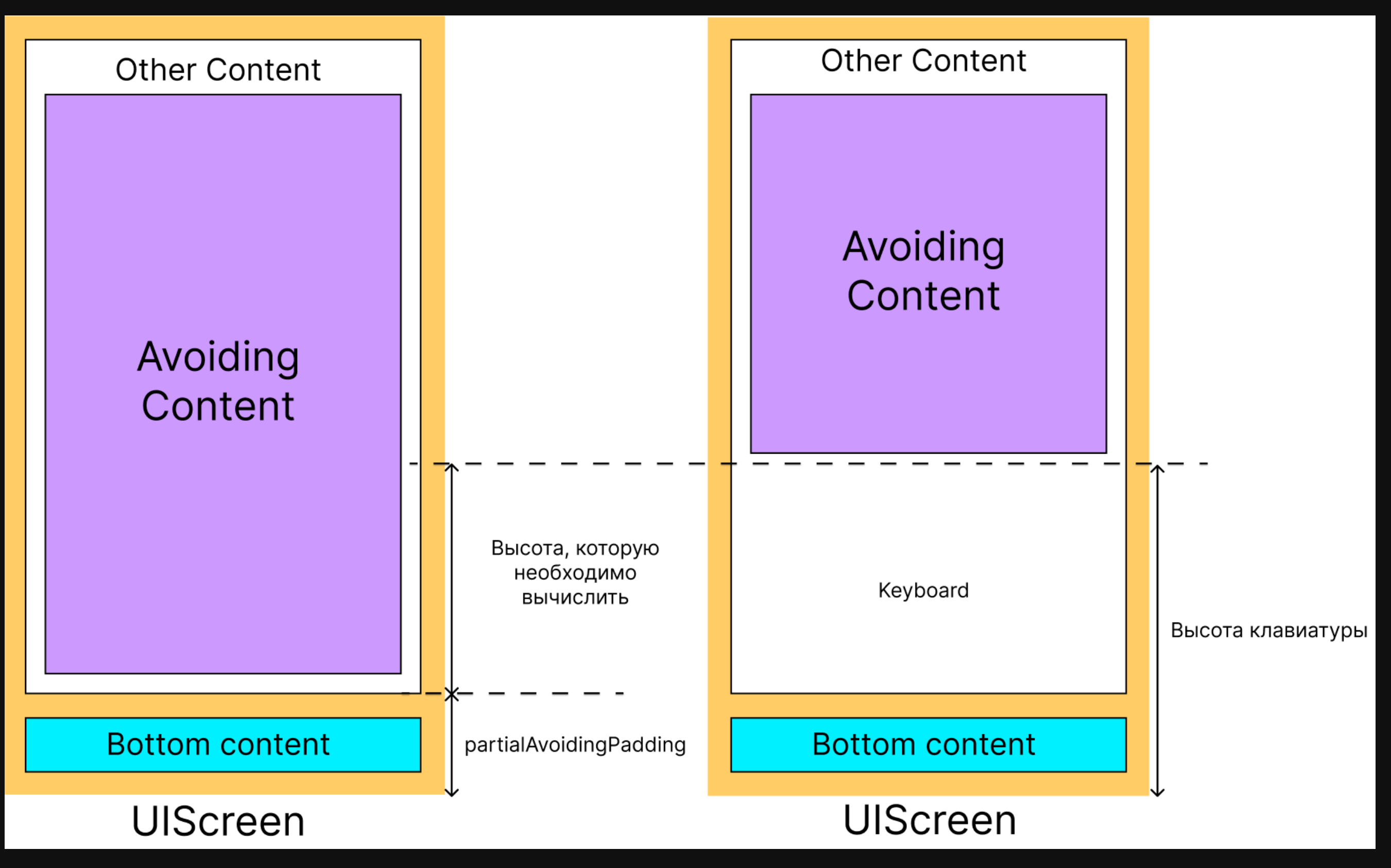

 $E$  tech

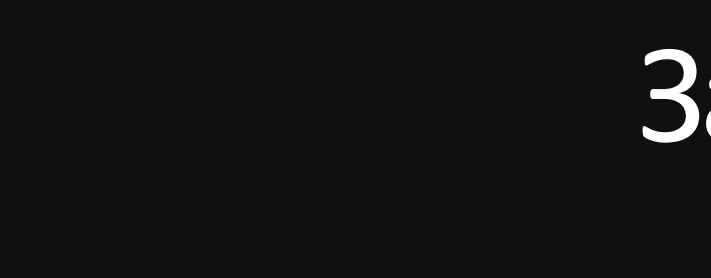

Алгоритм действий:

- 1. Подписываемся на изменения состояния клавиатуры
- 2. Добавляем SwiftUI View к UIViewController
- 3. Показалась клавиатура? Сжимаем SwiftUl View
- 4. Следим за отступами

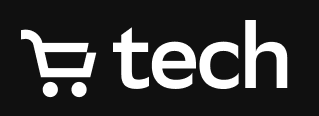

# Закрепим пройденное

# Итоги первой части

39

Итоги:

1. Синхронные анимации

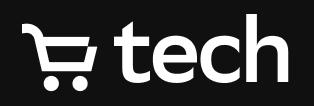

39

## Итоги:

- 1. Синхронные анимации
- 2. Готовы к работе со ScrollView

## $\div$  tech

# Итоги первой части

 $\Rightarrow$ 

Очистить

 $4/250$ 

Сохранить

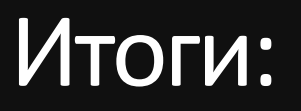

- 1. Синхронные анимации
- 2. Готовы к работе со ScrollView
- 3. Уже можно преображать экраны

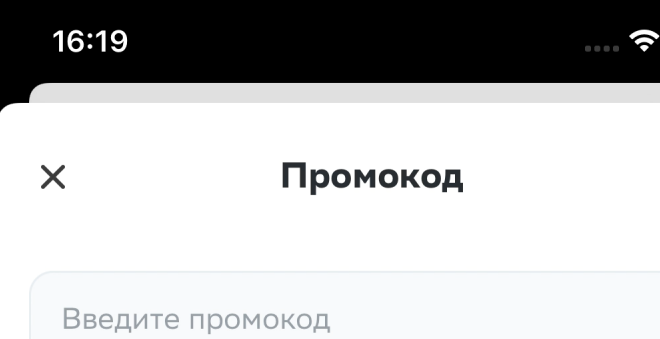

Применить

### **E** tech

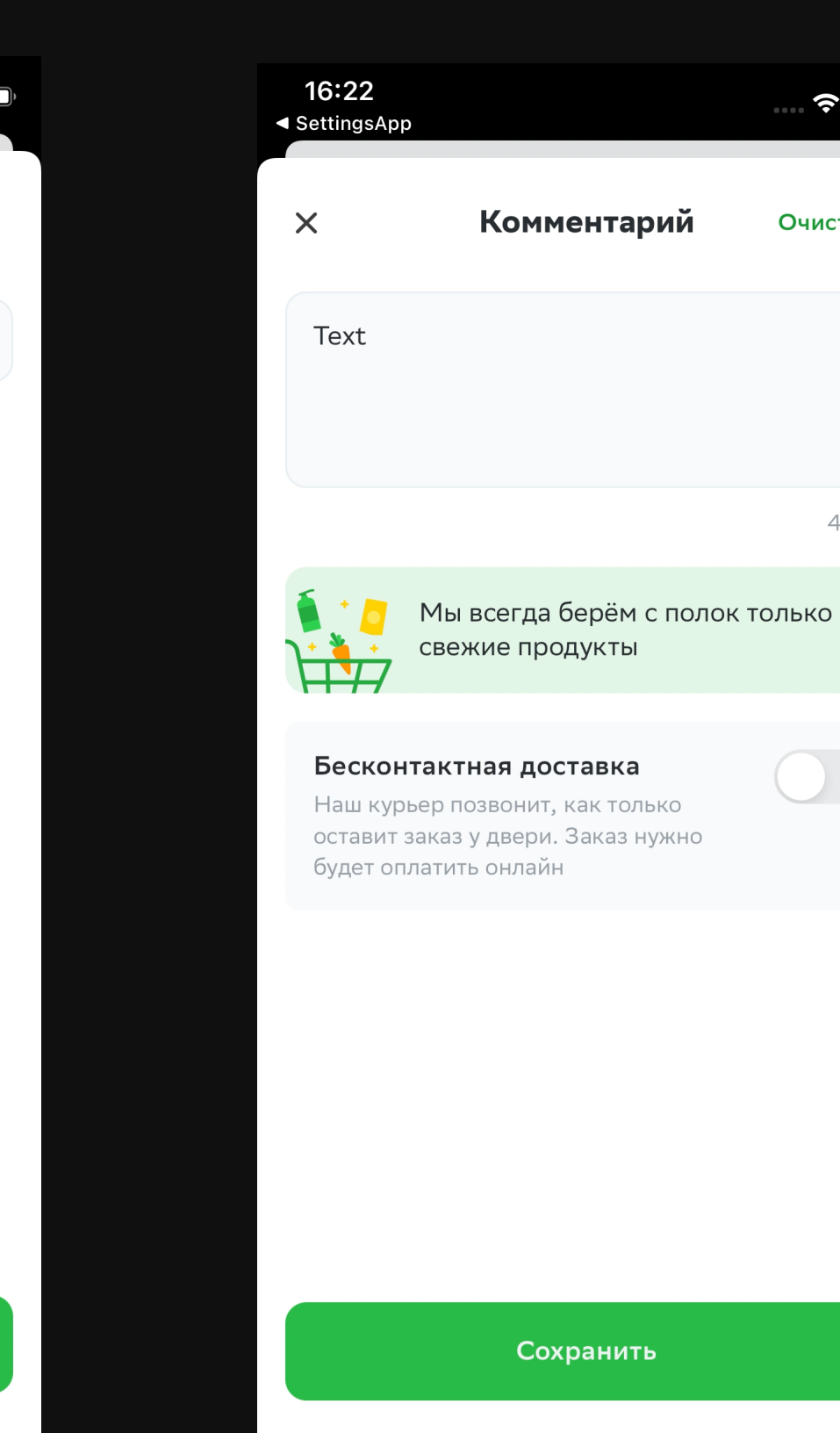

# Итоги первой части

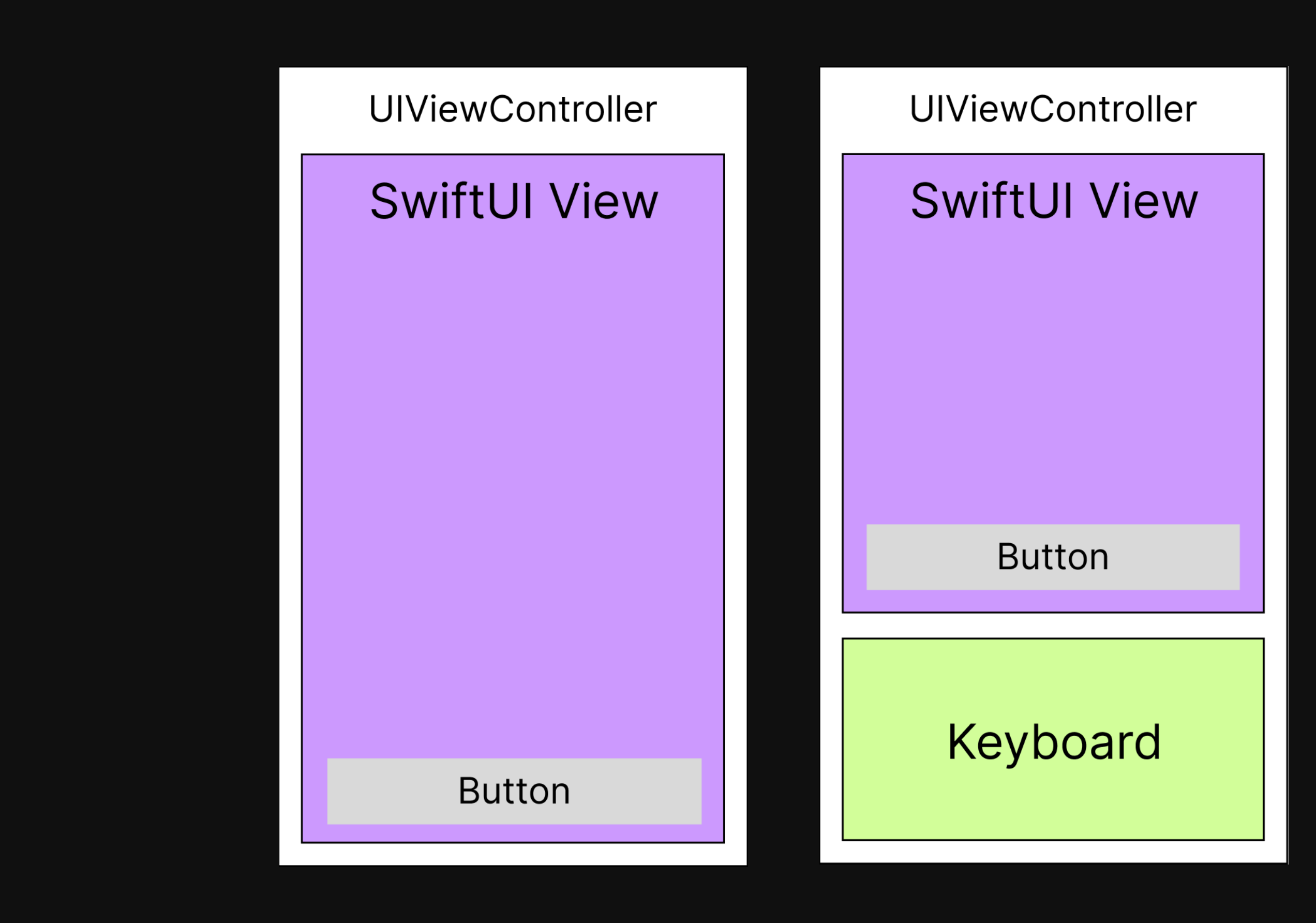

## $\div$  tech

## $\frac{1}{2}$  tech

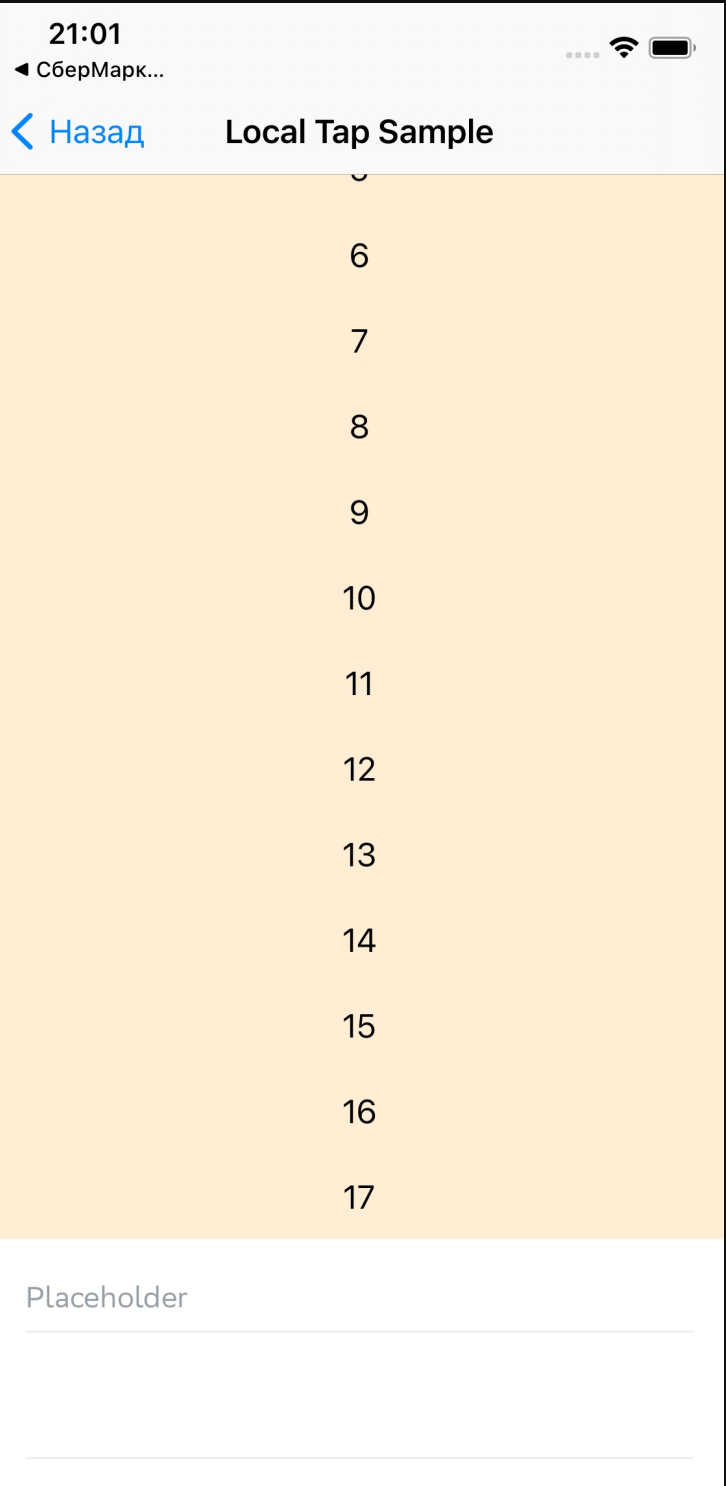

```
KeyboardAvoidingViewController(…) {
    content
}
.ignoresSafeArea(.keyboard, edges: .bottom)
.onReceive(keyboardObserver.$keyboardState) { state in
    // code
}
```
## $\Xi$  tech

### KeyboardAvoidingViewController(…) { content } .ignoresSafeArea(.keyboard, edges: .bottom) .onReceive( keyboardObserver.\$keyboardState .receive(on: DispatchQueue.main) ) { state **in** // code }

## $\Xi$  tech

```
KeyboardAvoidingViewControllerRepr(
    partialAvoidingPadding: partialAvoidingPadding
) {
    content
}
.ignoresSafeArea(.keyboard, edges: .bottom)
.onReceive(
    keyboardObserver.$keyboardState
        .receive(on: DispatchQueue.main)
        ) { state in
         // code
    }
```
## $\Xi$  tech

# ScrollView

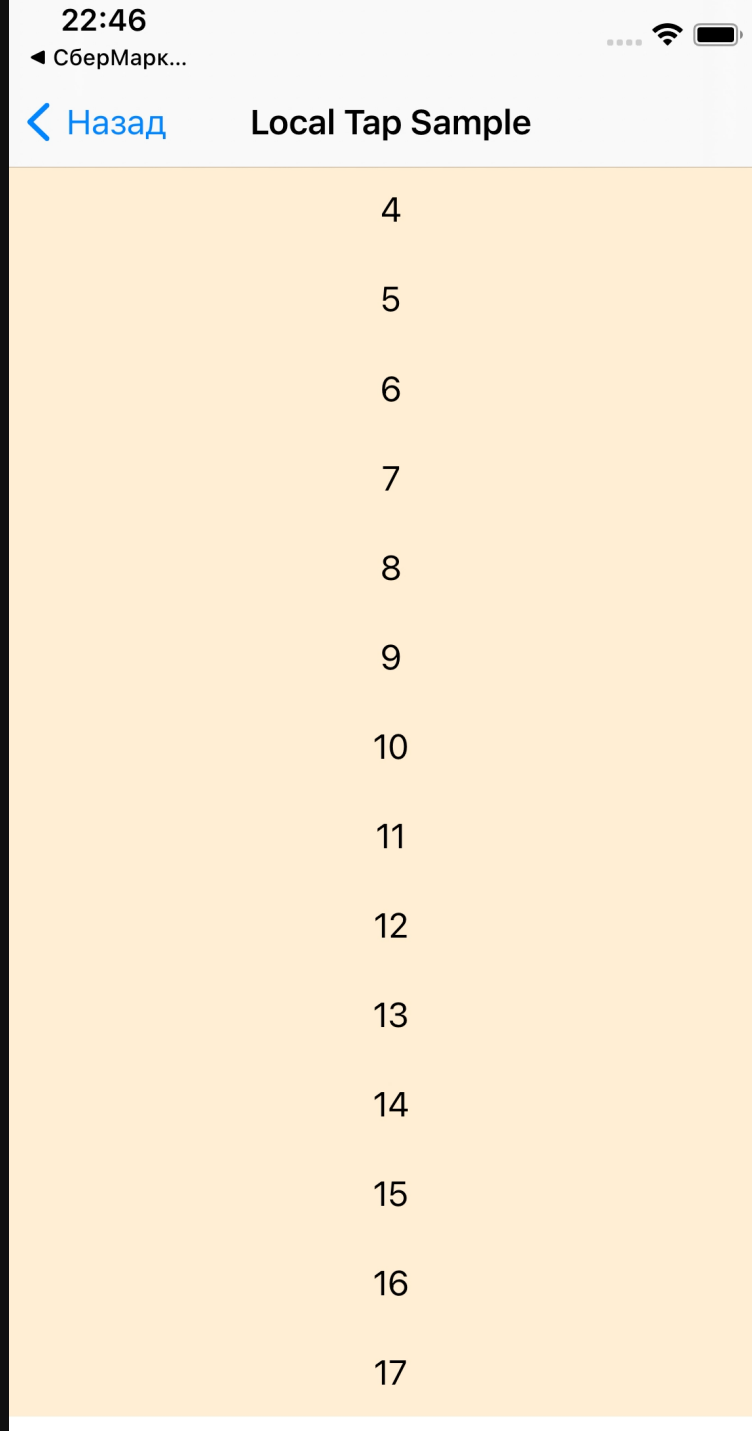

### Placeholder

```
extension UIResponder {
    static var currentFirstResponder: UIResponder? {
    }
}
```
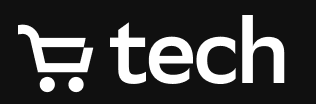

# Активное поле ввода

```
extension UIResponder {
    static var currentFirstResponder: UIResponder? {
        UIApplication.shared.sendAction(
            #selector(UIResponder.findFirstResponder(_:)),
            to: nil,
            from: nil,
            for: nil
        )
    }<br>}
    @objc private func findFirstResponder(_: Any) {
    }
}
```
## **ech** ج

# Активное поле ввода

```
Активное поле вводаextension UIResponder {
     static var currentFirstResponder: UIResponder? {
         _currentFirstResponder = nil
         UIApplication.shared.sendAction(
             #selector(UIResponder.findFirstResponder(_:)),
             to: nil,
             from: nil,
             for: nil
         )
         return _currentFirstResponder
     }
     private weak static var _currentFirstResponder: UIResponder?
     @objc private func findFirstResponder(_: Any) {
         UIResponder._currentFirstResponder = self
     }
 }
E tech
```
# Поиск UIScrollView

```
var next: UIView? = self
```

```
repeat {
    next = next?. superview
    if let scrollview = next as? UIScrollView {
        return scrollview
    }
} while next != nil
```
## **return nil**

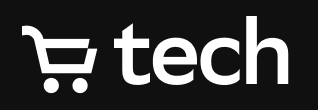
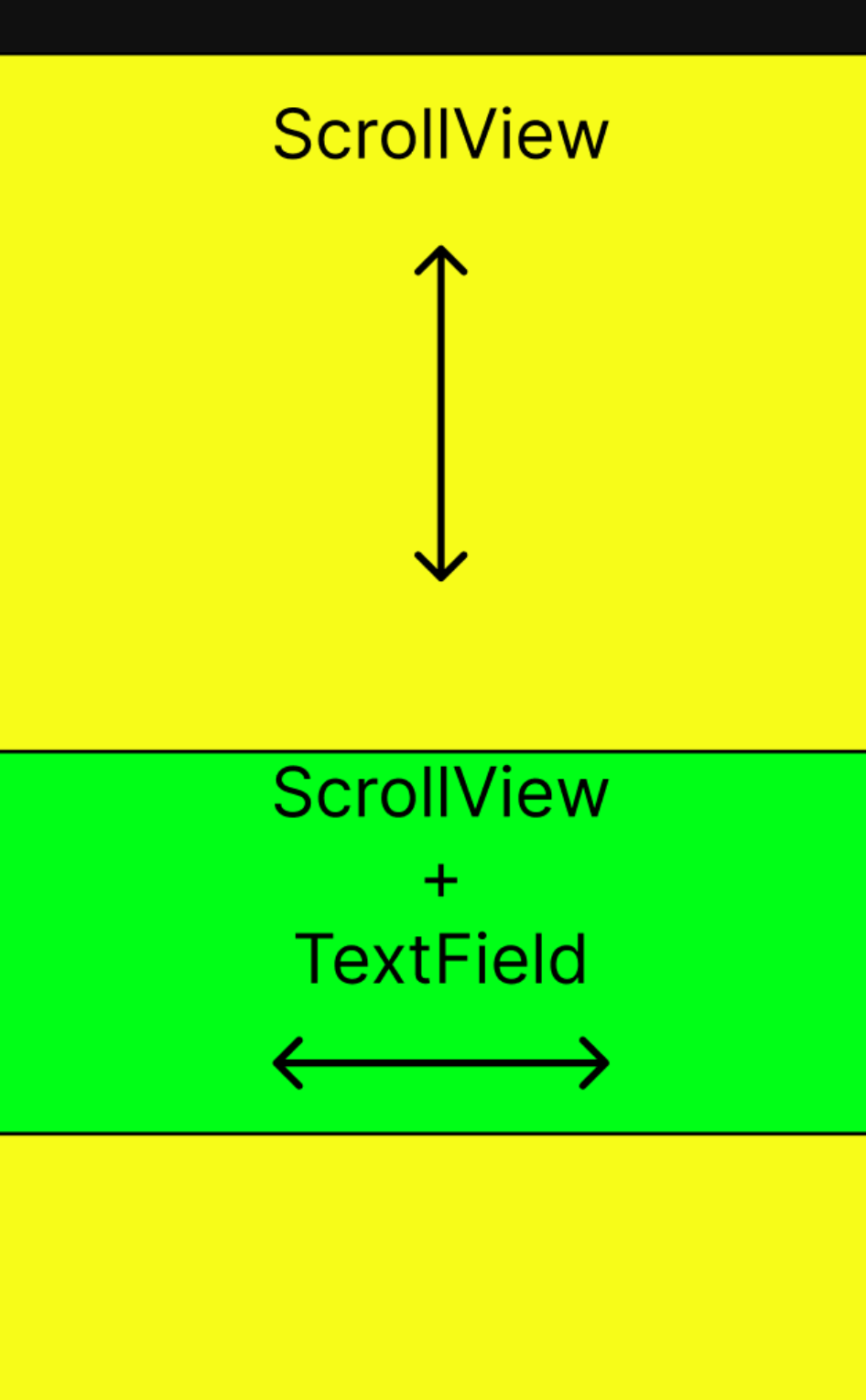

### $\div$  tech

# **ПОИСК UIScrollView**

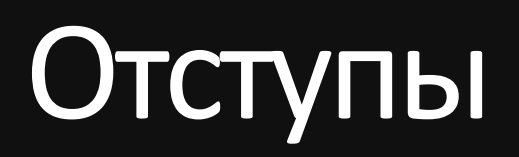

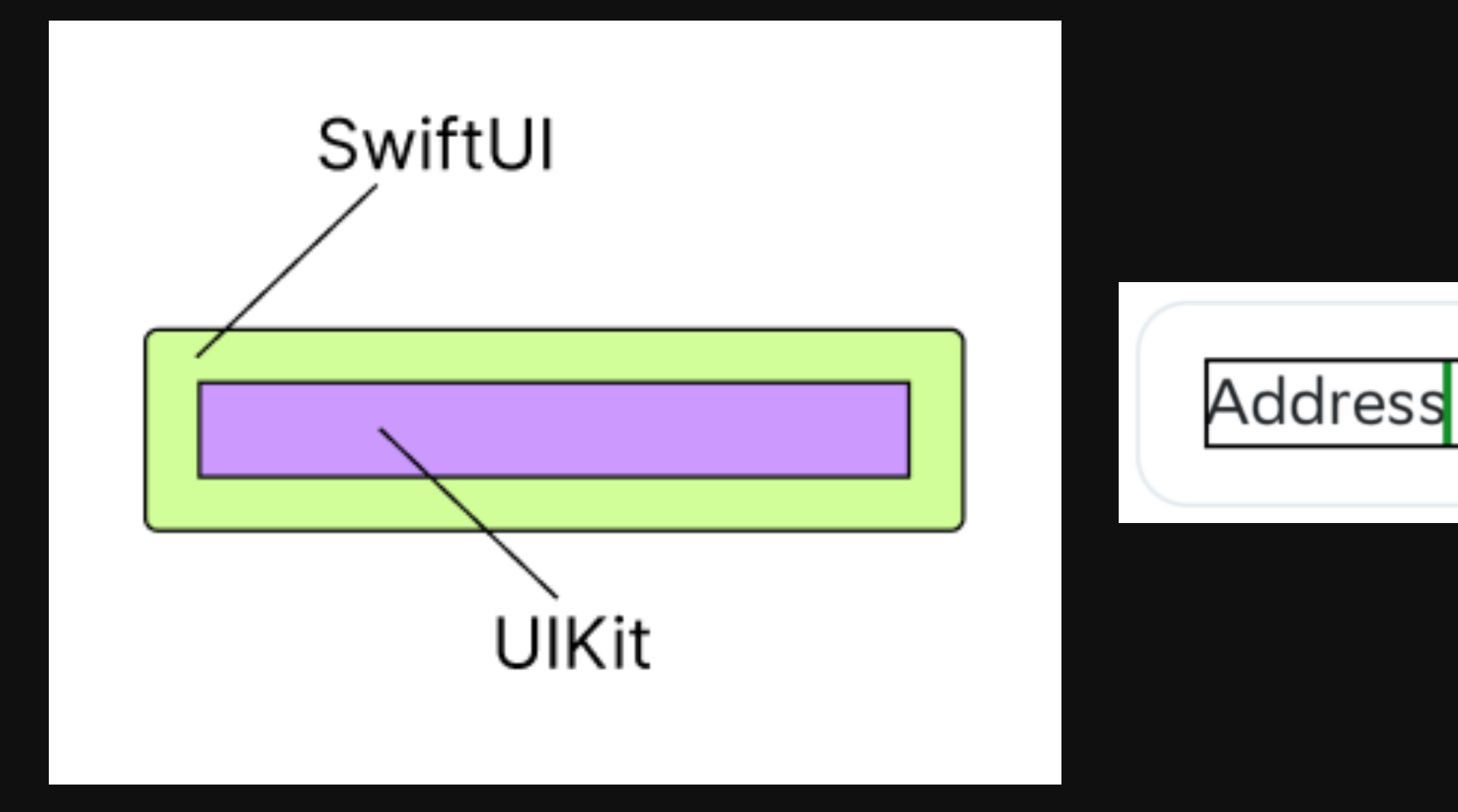

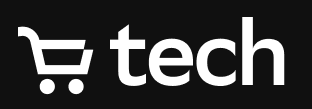

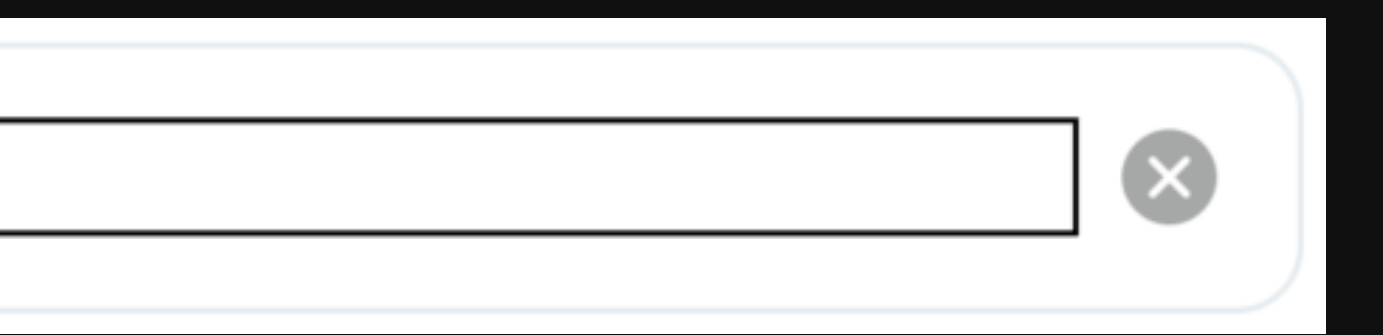

48

# Отступы

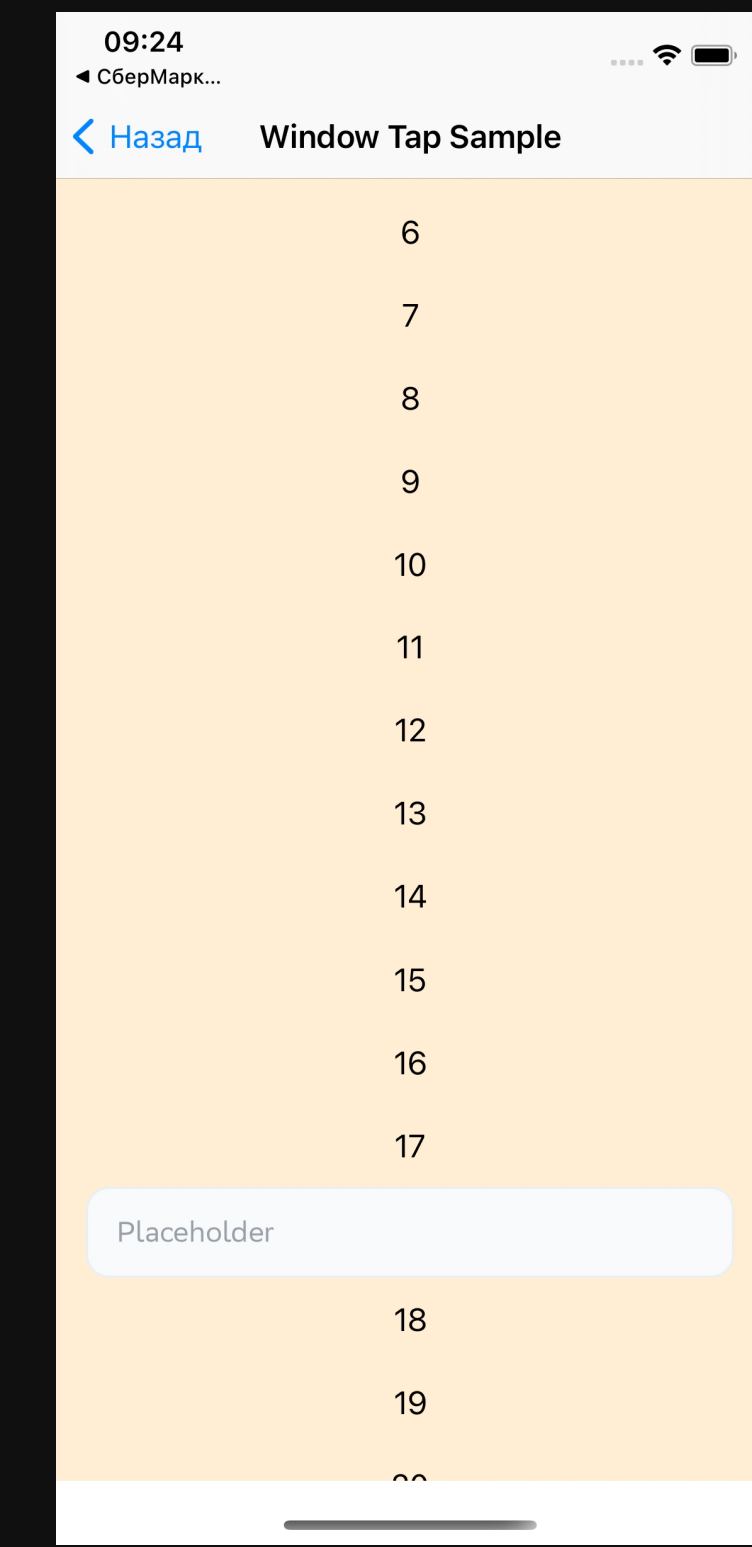

 $\frac{1}{2}$  tech

49

# Отступы

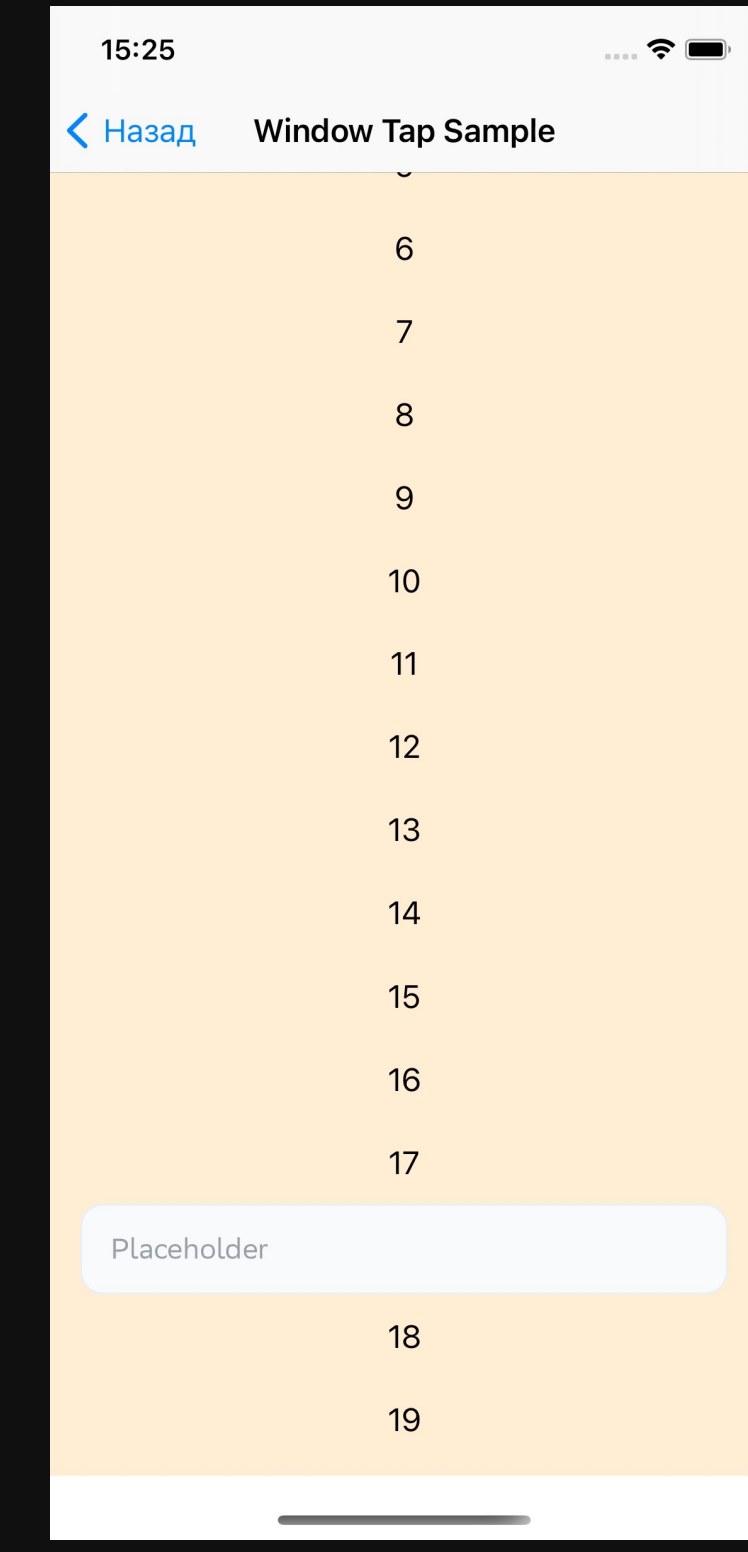

 $\frac{1}{2}$  tech

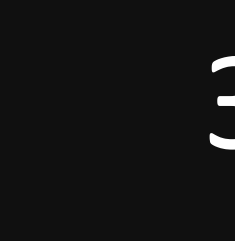

Алгоритм действий:

- 1. Изменения состояния клавиатуры получаем на главной очереди
- 2. Находим активный TextField
- 3. Находим UIScrollVeiw
- 4. Настраиваем анимацию и запускаем скролл

# Закрепим пройденное

# Принудительный скролл

**public class** KeyboardScrollInvocator: ObservableObject { **private var** triggerSubject = PassthroughSubject<Void, Never>()

**public func** scrollToActiveInput() { triggerSubject.send(()) }

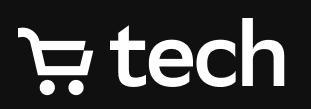

}

Принудительный скролл **public class** KeyboardScrollInvocator: ObservableObject { **private var** triggerSubject = PassthroughSubject<Void, Never>() **public func** scrollToActiveInput() { triggerSubject.send(()) } }

.onReceive(scrollInvocator.triggerSubject)

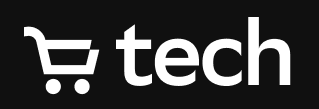

# Принудительный скролл

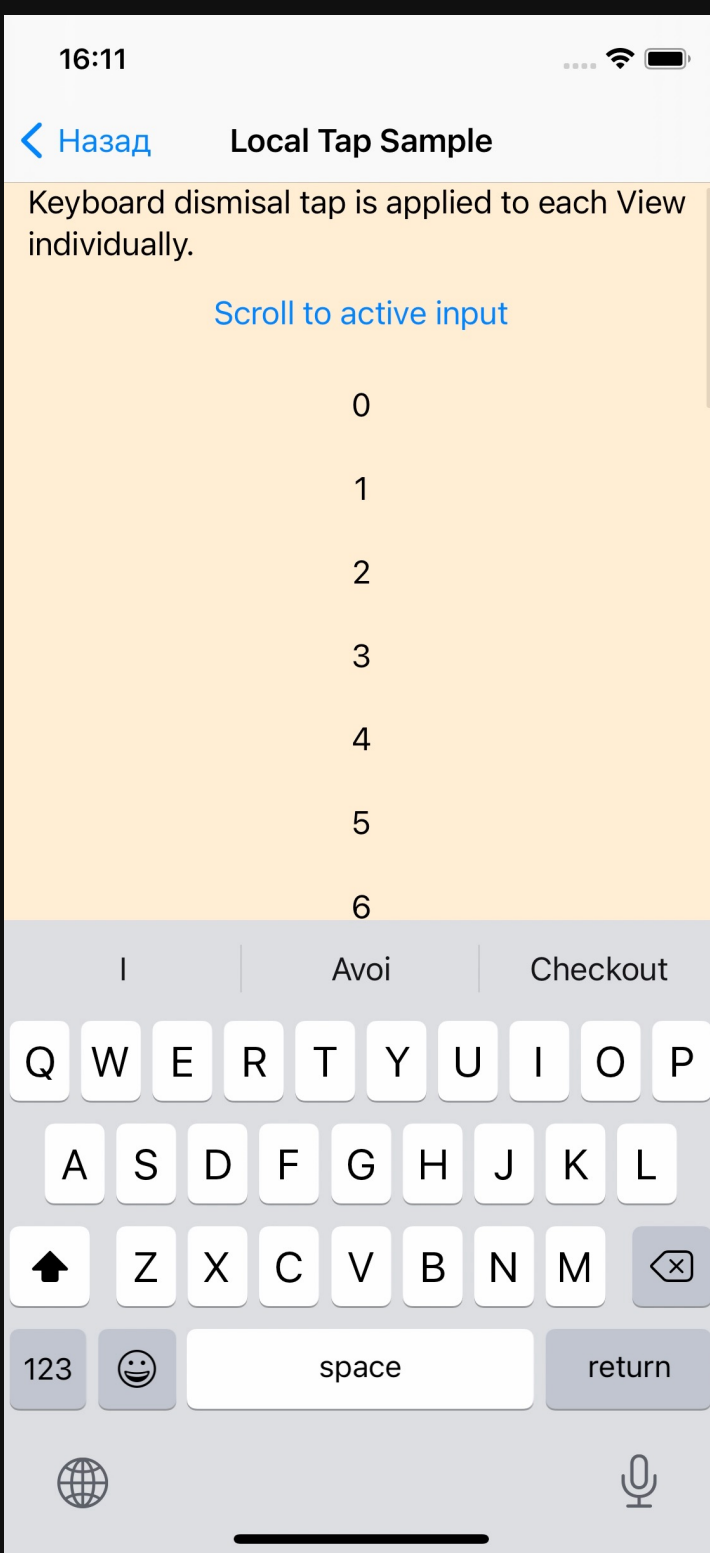

### $E$  tech

52

# Завершаем редактирование. Вариант 1

**struct** DismissKeyboardTapViewModifier: ViewModifier { **let** isForced: Bool

```
private var tapGesture: some Gesture {
        TapGesture()
             .onEnded { _ in
                 UIApplication.shared.endEditing(force: isForced)
             }
    }<br>}
E tech
```
**func** body(content: Content) -> **some** View { content.simultaneousGesture(tapGesture) }

}

# Завершаем редактирование. Вариант 2

**let** recognizer = makeTapGestureRecognizer() UIApplication.shared.keyWindow?.addGestureRecognizer(recognizer) tapRecognizer = recognizer

**private func** makeTapGestureRecognizer() -> UITapGestureRecognizer { **let** tapRecognizer = UITapGestureRecognizer(…) tapRecognizer.delegate = **self** tapRecognizer.cancelsTouchesInView = **false return** tapRecognizer

}

```
@objc private func handleTap(_: UITapGestureRecognizer) {
    UIApplication.shared.endEditing()
}
```
### **E** tech

# SizeReporter's

### **final class** SizeReporter { **public let** sizeSubject = CurrentValueSubject<CGSize, Never>(.zero)

```
public init() {}
}
```
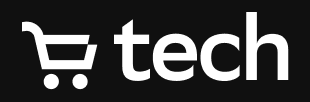

# SizeReporter's

```
public init() {}
 }
 func body(content: Content) -> some View {
     content
          .background(
              GeometryReader { proxy -> AnyView in
                  if reporter.sizeSubject.value != proxy.size {
                      reporter.sizeSubject.value = proxy.size
                  }
                  return Color.clear.eraseToAnyView()
              }
          )
 }E tech
```

```
final class SizeReporter {
    public let sizeSubject = CurrentValueSubject<CGSize, Never>(.zero)
```
# Примеры кода:

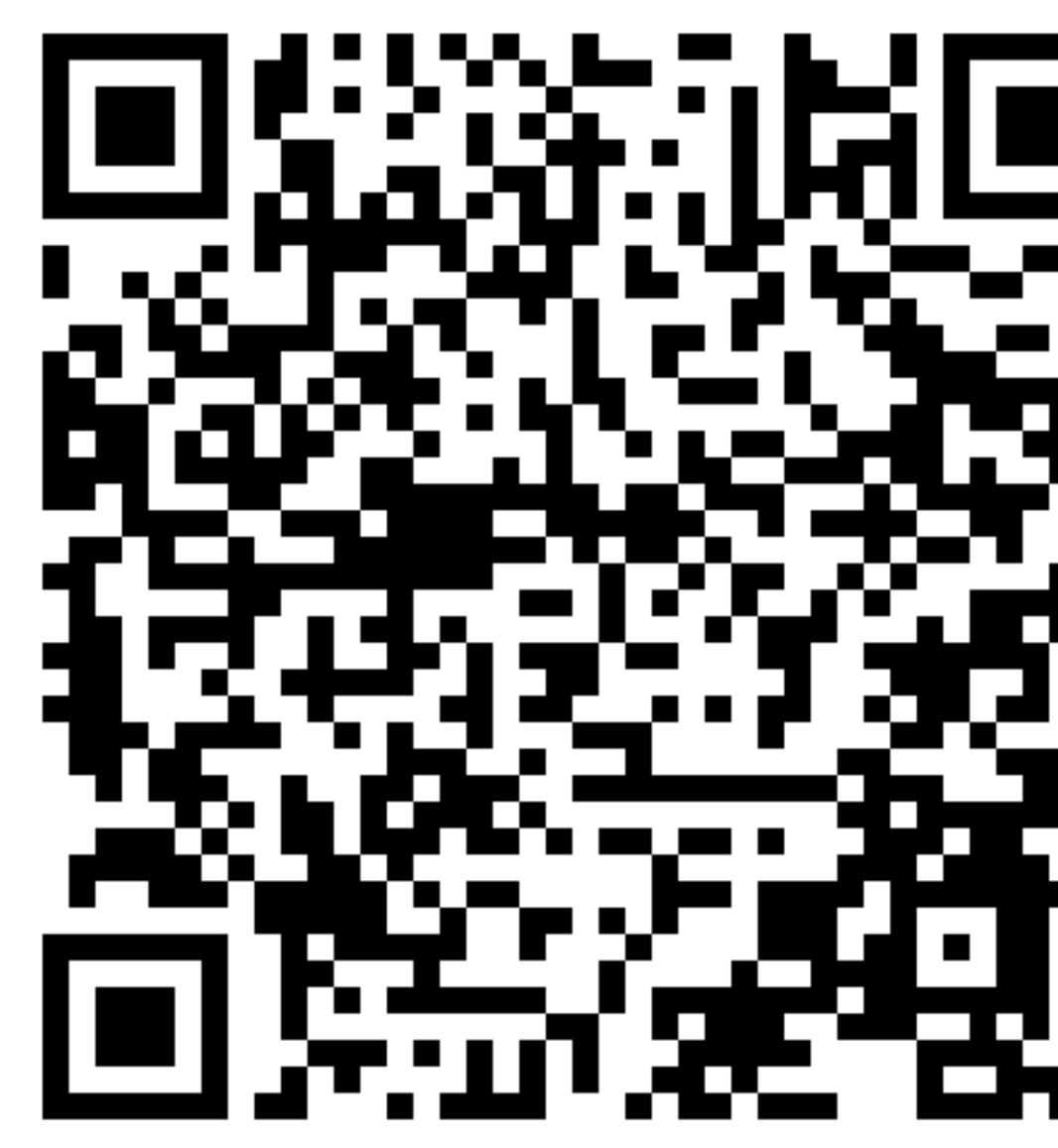

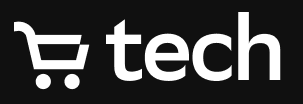

# Спасибо за внимание!

Как связаться:

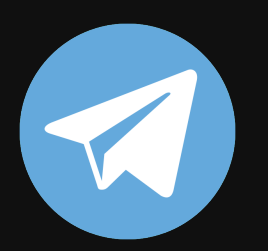

@valery\_skvortsov

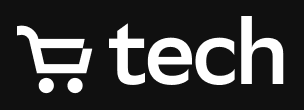

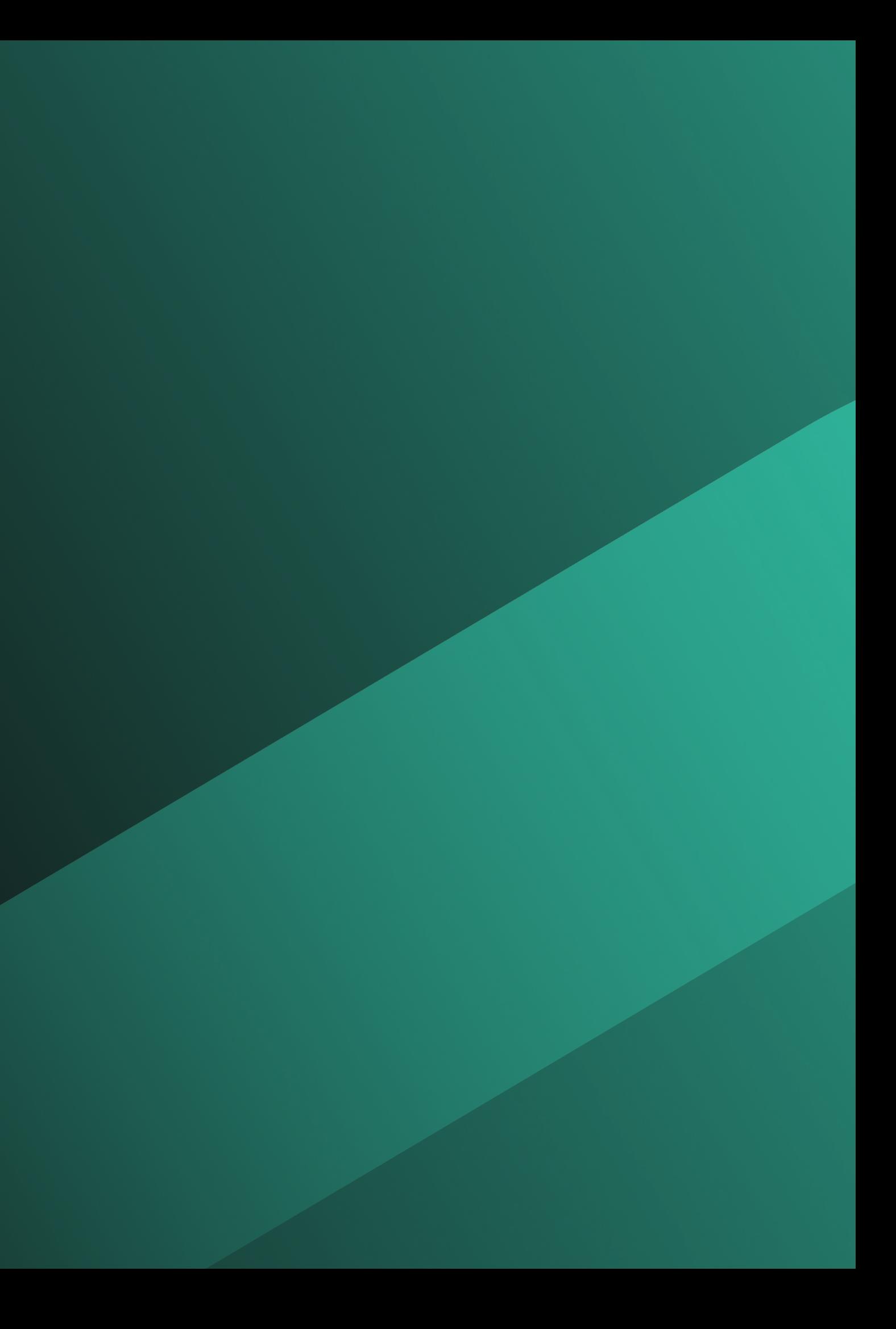